# **Circle Communication Products, Inc**

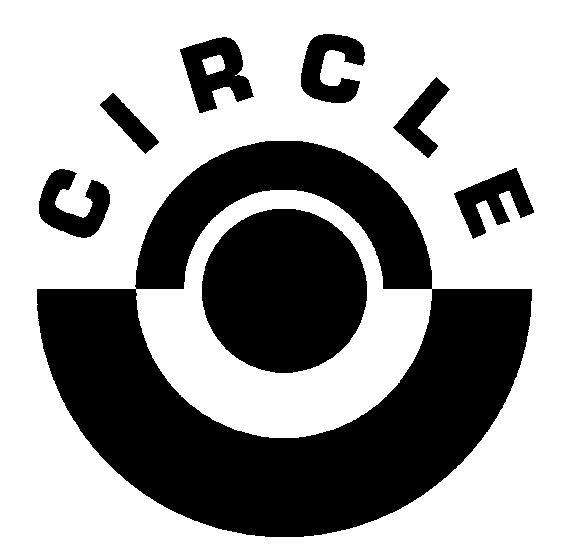

# **5.8GHz Multi-line and Multi-handset Cordless Telephone System**

Desktop Extension (WDE)

User Guide

Version 2.10

This page is intentionally left blank

### **Table of Contents**

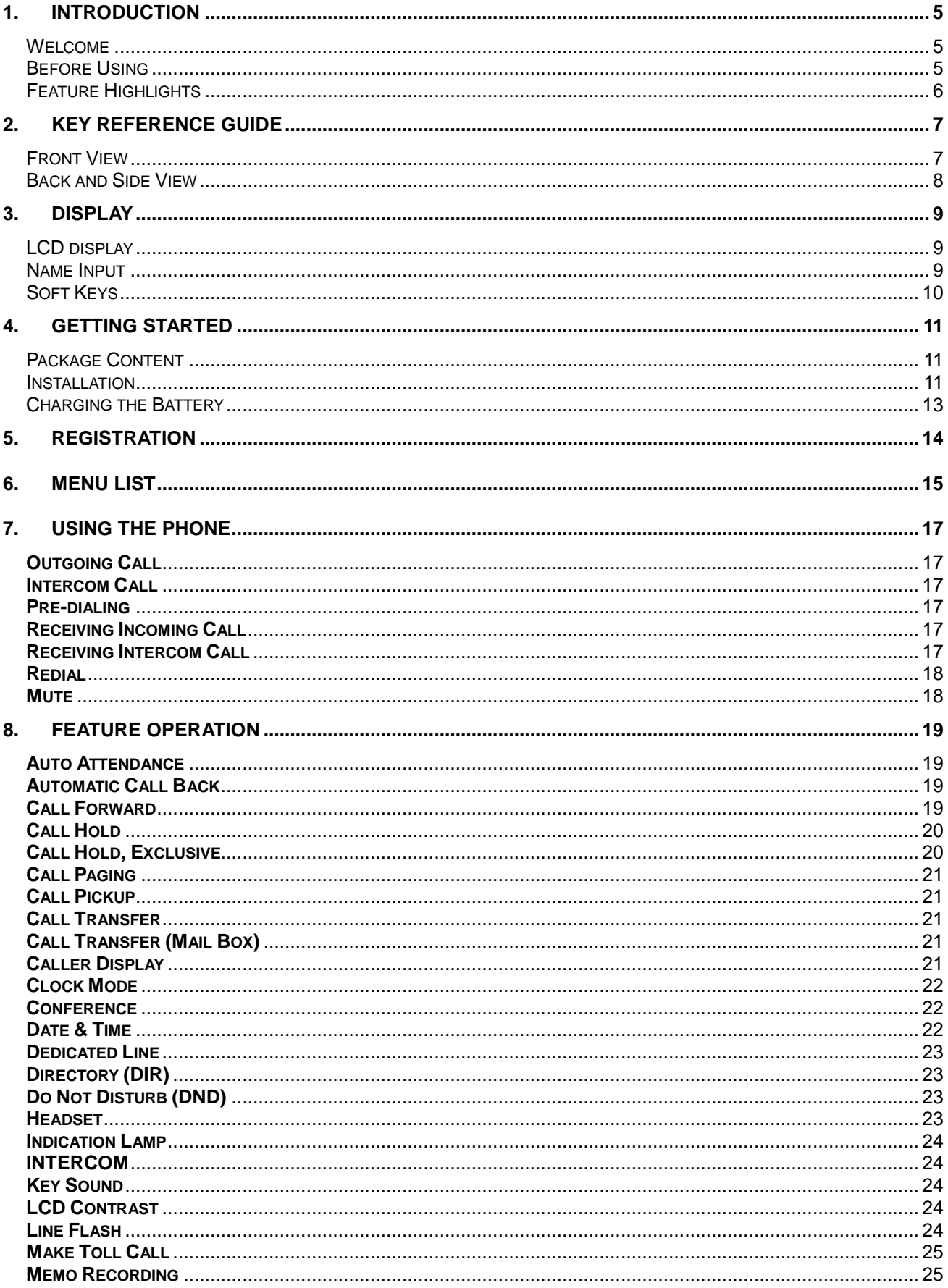

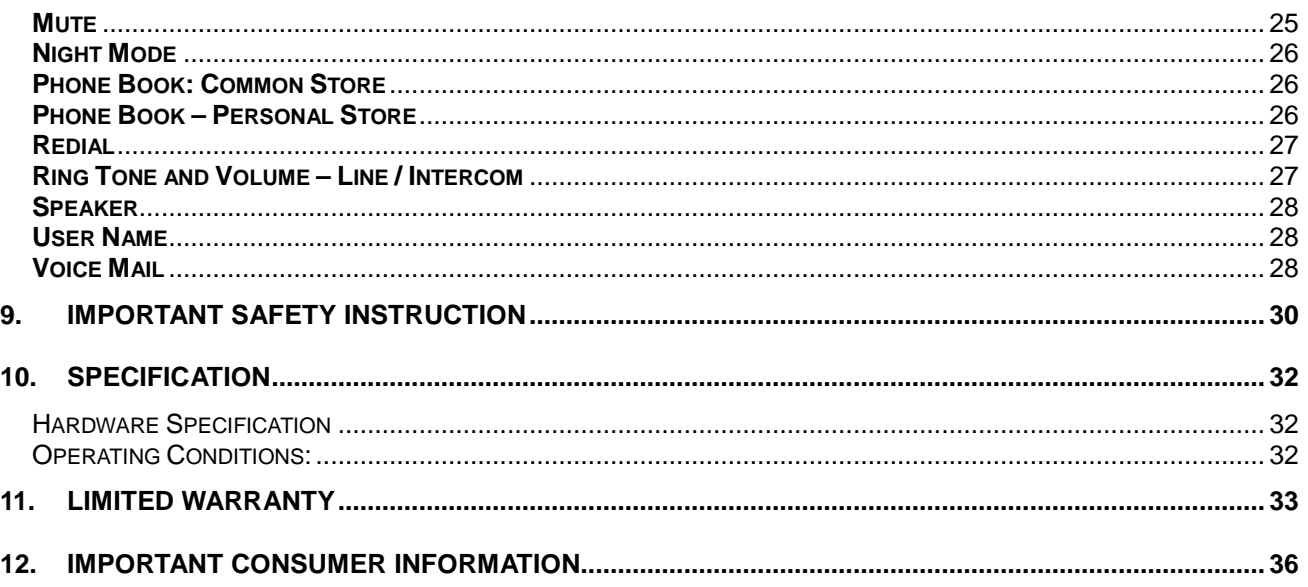

# 1. Introduction

#### Welcome

Thank you for choosing the Cordless Desktop Extension (WDE). To enjoy the full benefits and features and to use the product safely, please read and follow all the instructions in this user guide.

#### Before Using

The Cordless Desktop Extension (WDE) cannot be used by itself. It is part of a cordless telephone system. All the cordless extensions require connection to the wireless Main Control Base (WMC). A maximum of 10 Extensions in any combination of cordless desktop (WDE) and cordless handheld (WHE) units can interface with the WMC. The only requirement is that the first unit connected be extension "0" which is used for the system configuration. For your convenience, the desktop unit is set as extension 0 and the two handheld units are set as extensions 1 & 2 respectively in the complete system package.

The Desktop Extension can be used with the AC adaptor supplied to connect the unit to a power outlet (AC power mode). When you want to use the extension away from a power outlet, a rechargeable battery included with the unit will supply the required power (Battery power mode). You need to install the battery and remember to charge it for about **8 hours** before initial use.

Before choosing a location for your new phone, read "Installation Consideration" in the System configuration guide and follow the installation procedures.

To utilize the Caller ID Display, you will need to subscribe to the service with your local telephone company.

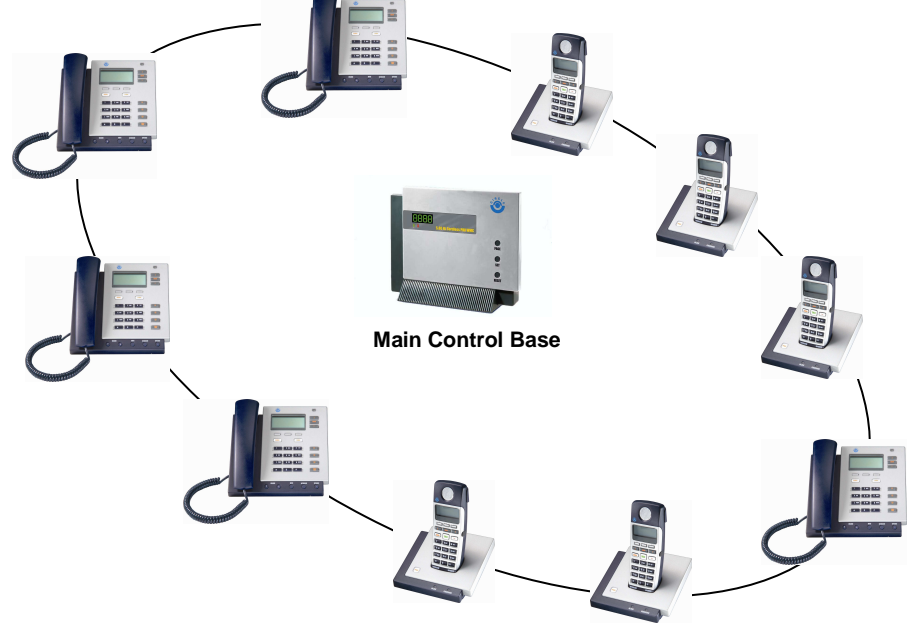

#### Feature Highlights

- Ergonomic design with comfortable handset
- Speaker Phone
- Message waiting indicator lamp
- 3 tilt angle selection and wall mount
- Direct button for telephone line selection and voice mail access
- Extra large alpha numeric display

# 2. Key Reference Guide

#### Front View

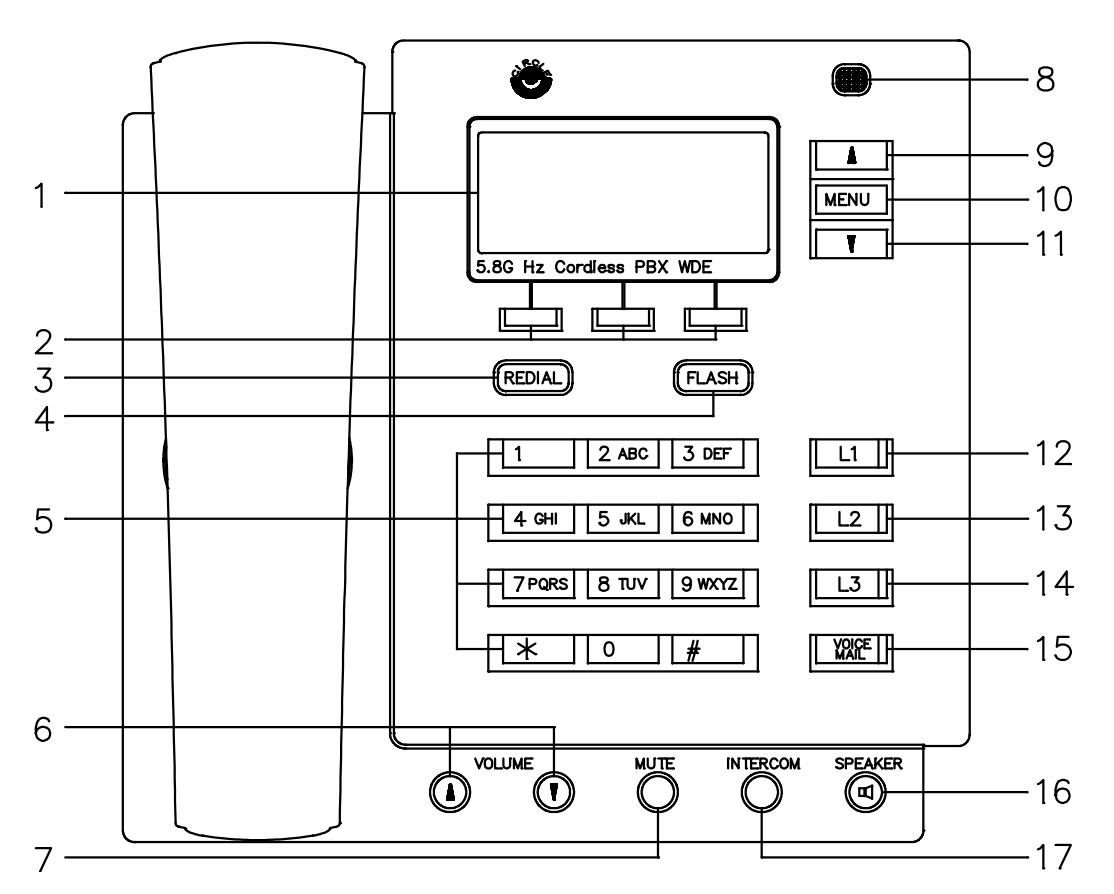

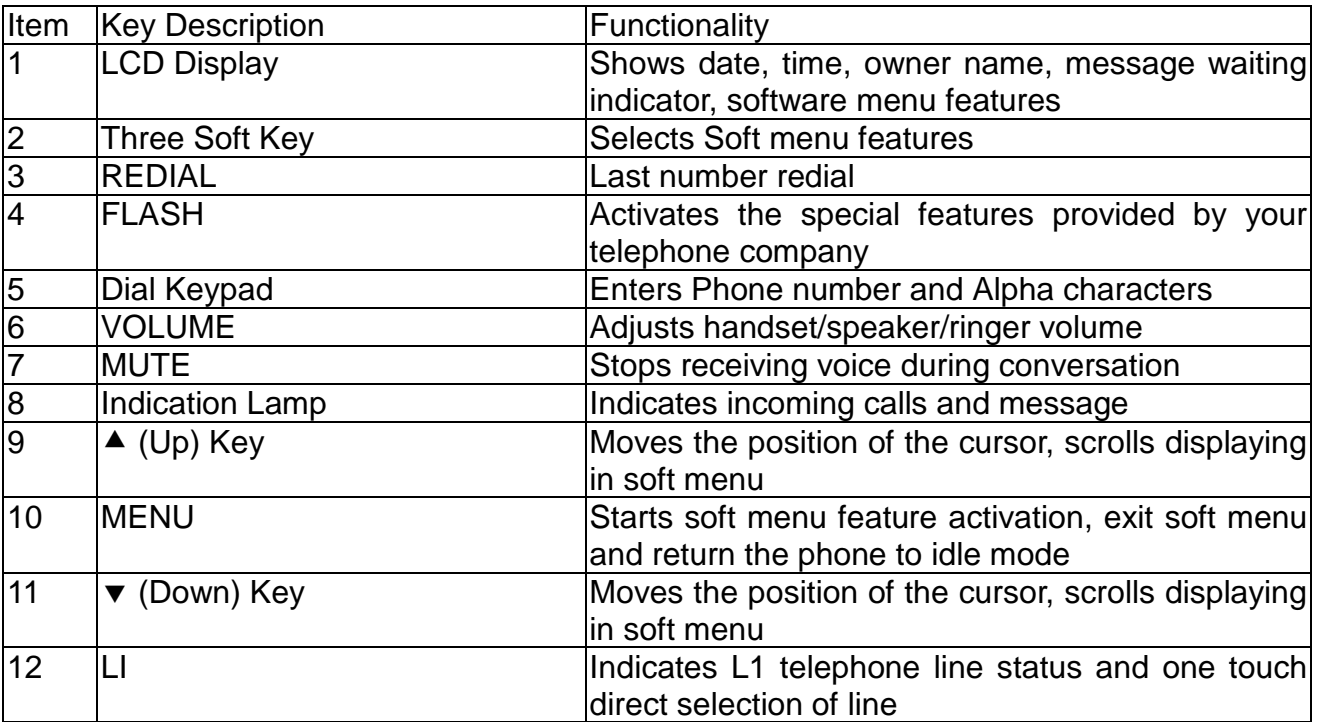

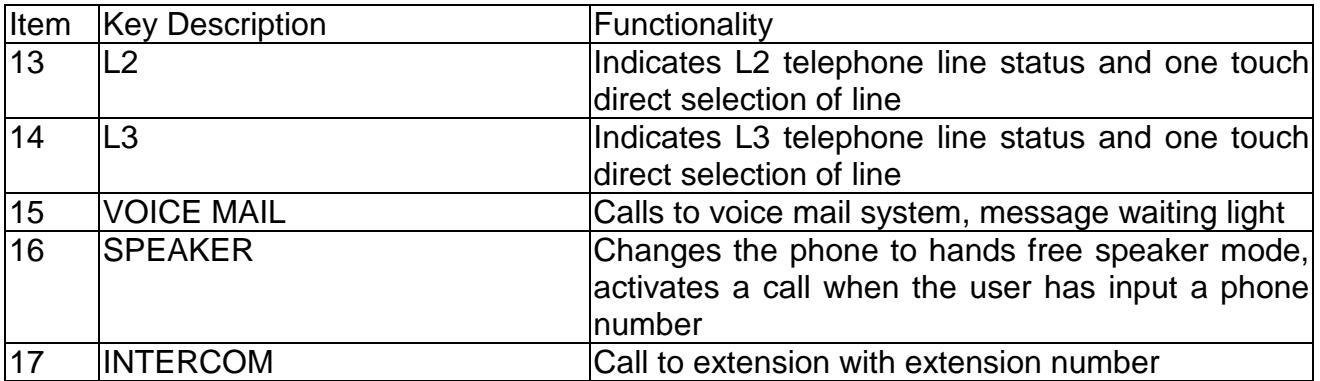

#### Back and Side View

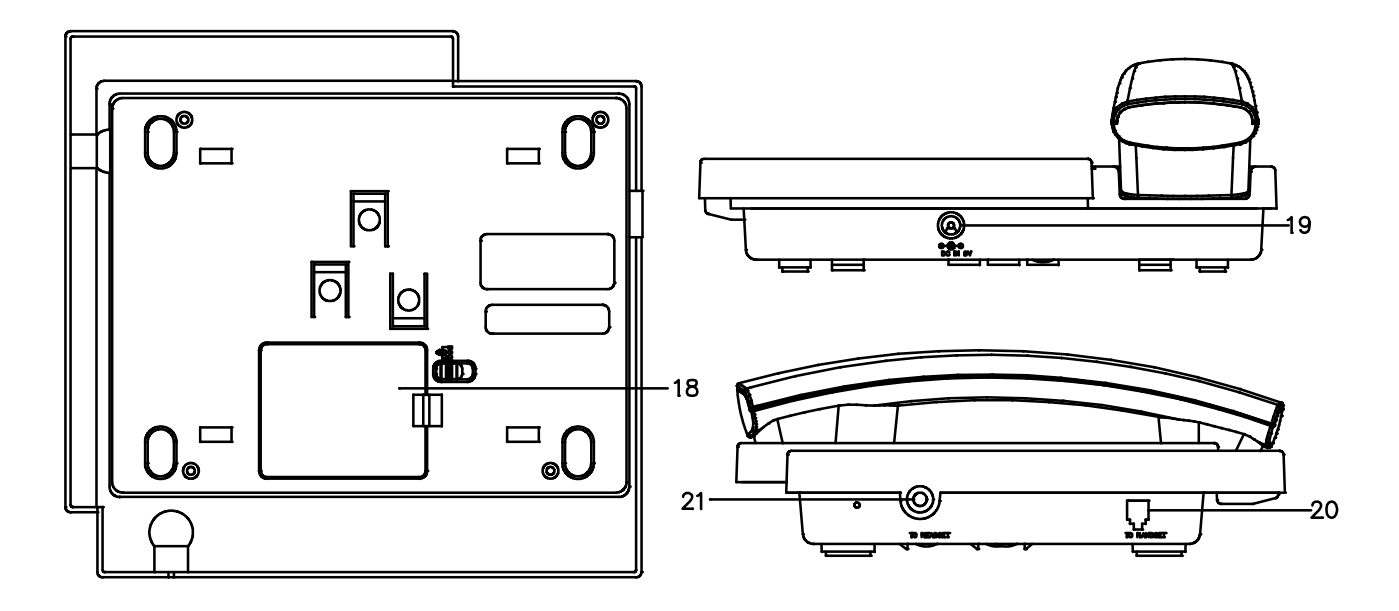

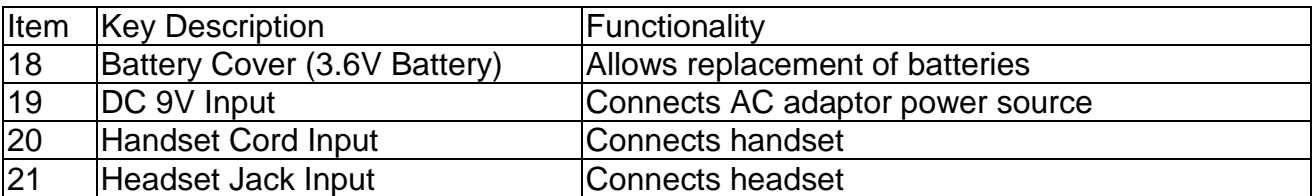

# 3. Display

### LCD display

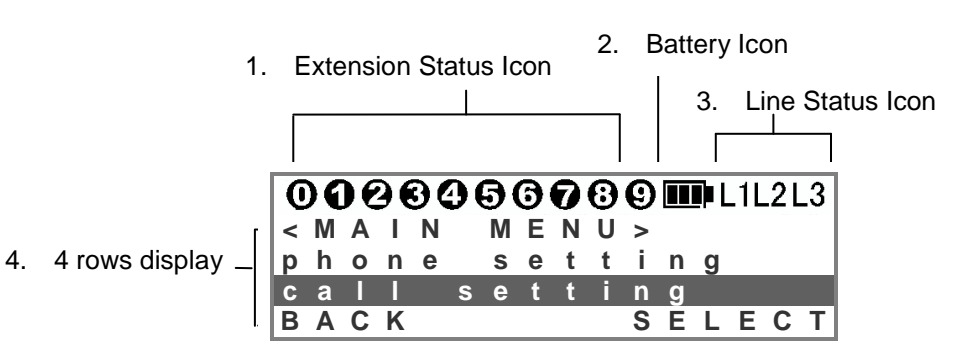

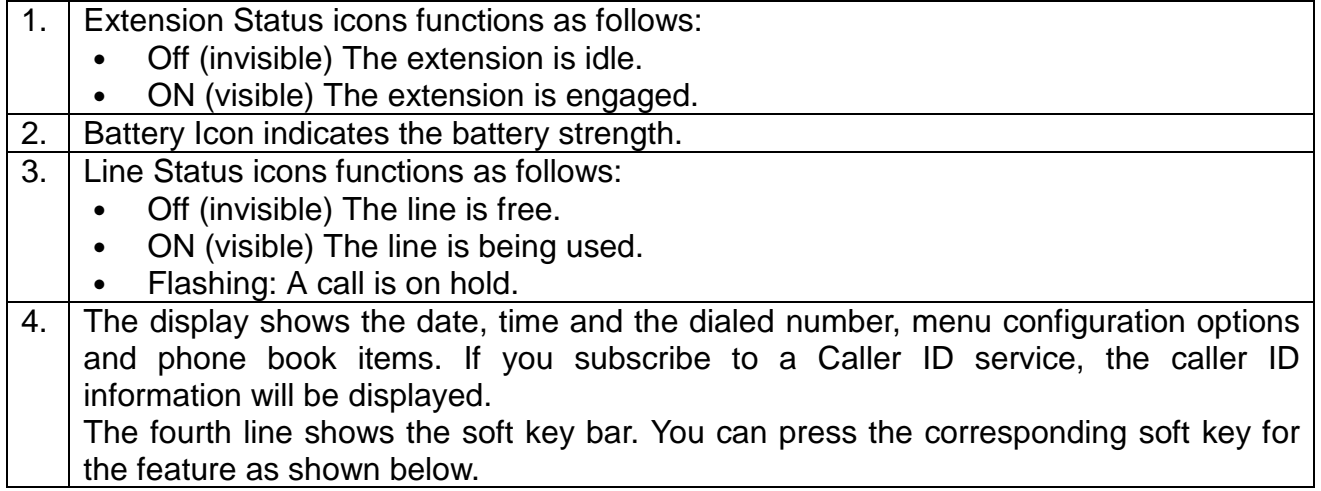

#### Name Input

To edit the name field, numeric keys are used for both English characters (Upper case only) and digits. The following table illustrates how to input a desired character:

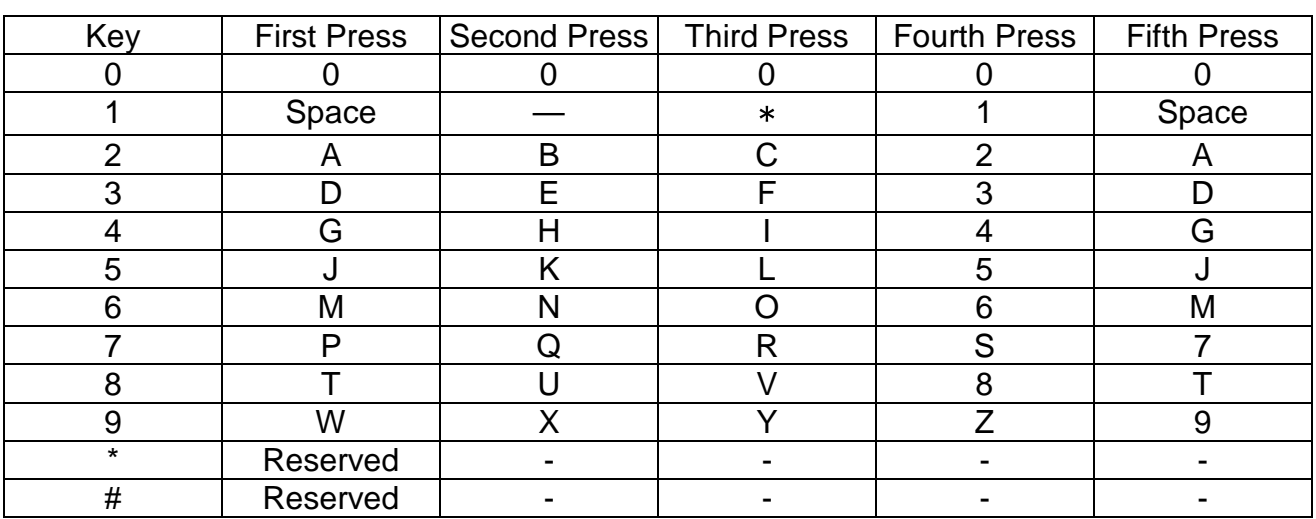

### Soft Keys

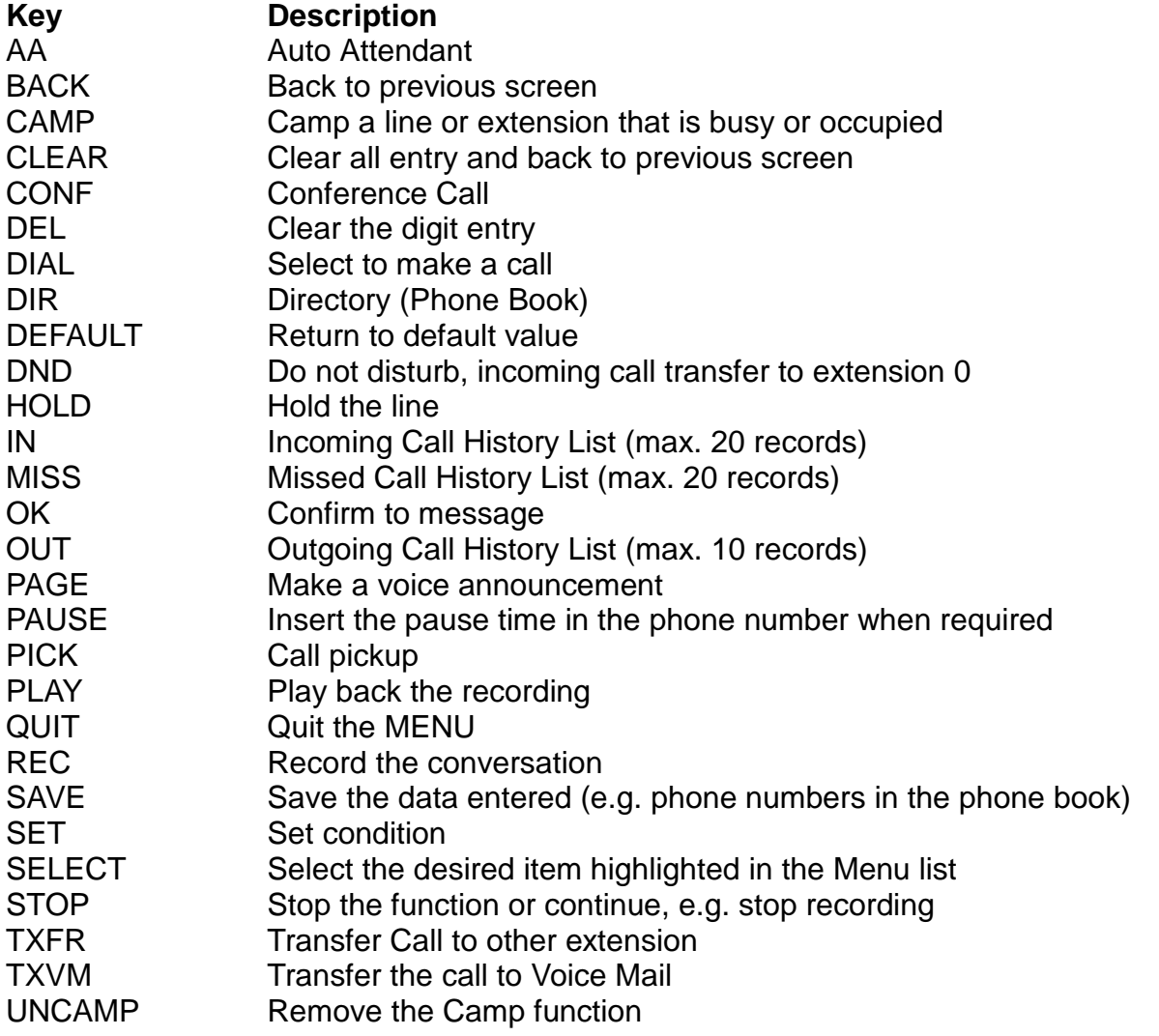

# 4. Getting Started

#### Package Content

The full package of WDE includes the following items:

- 1. WDE phone body
- 2. Handset
- 3. Handset cord
- 4. Stand / Wall mount
- 5. AC Adaptor
- 6. Battery
- 7. WDE user guide

#### Installation

- 1. Plug the end of the handset cord into the jack with a handset icon at the base of the phone and the other end into the jack on the end of the handset. Position the cord through the channel as shown.
- 2. Turn the phone back and insert the tip of the AC adaptor into the slot labeled DC 9V at the base of the phone. Make sure that the tip is all [ the way in.

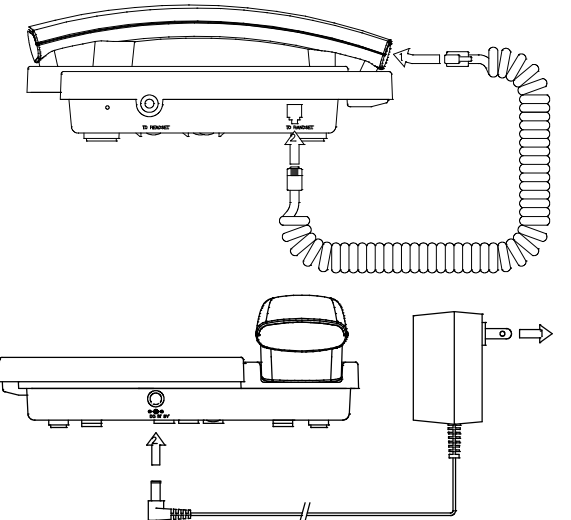

3. Open the battery door cover (1&2). Insert the 3.6 V rechargeable battery plug to connector and put it in the box (3 & 4). Close the battery door afterwards (5 & 6).

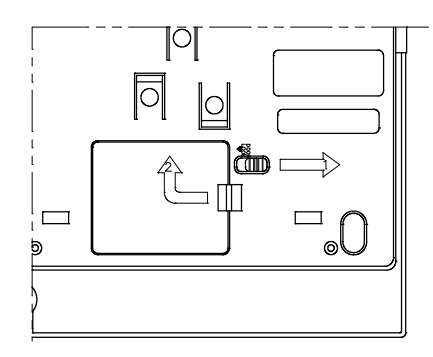

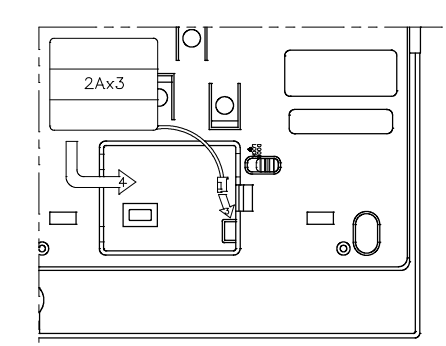

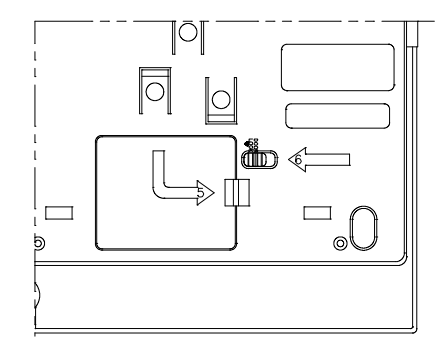

4. The phone is powered by the battery or DC supply. In 5 seconds, you will see that the phone completes its setup and displays the idle mode.

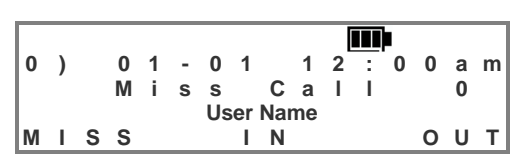

5. 3 Tilt angle selection and wall mount: You can choose one of the positions that is most convenient and proceed with set-up.

a. Flat on table without wall mount stand

- 
- b. Low angle with wall mount stand

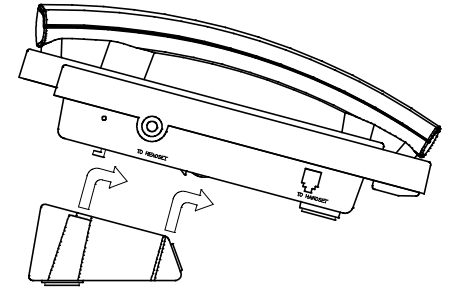

c. High angle with wall mount stand

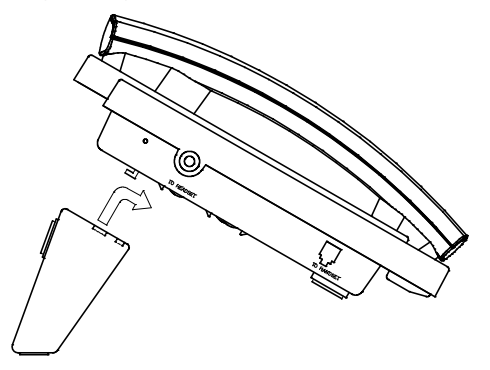

d. Wall mount

i. Wall mount hook: take out the wall mount hook and turn it up-side down, then insert back to the slot.

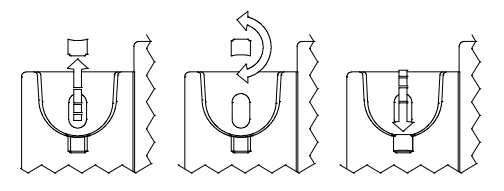

ii. Wall mount stand: hook the stand on the back of telephone and mount on the wall

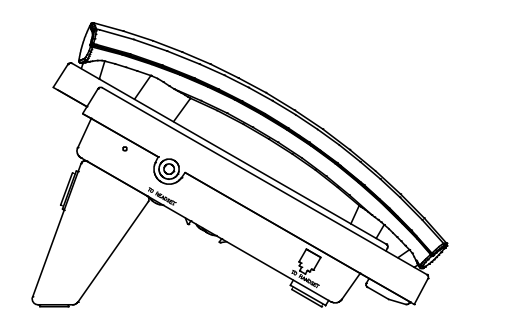

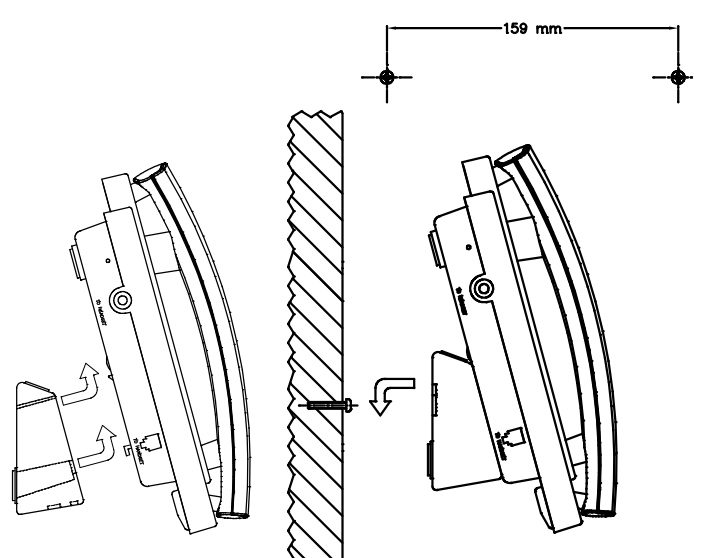

6. The best location for noise free operation: Move away from any microwave oven and locate the extension near the MAIN CONTROL.

Move away from other cordless phones base unit.

#### Charging the Battery

Before initial use, the battery should be charged for about 8 hours. When possible, keep the extension in the AC power mode to provided optimum battery performance.

A fully charged Battery can provide:

- & 6 hours continuous use in non speaker mode
- & 80 hours standby mode

Recharge:

Connect the AC adaptor to the extension when " $\Box$ " appears on the display

Note:

The battery cannot be overcharge.

When you charge the battery, you can feel that it is warm. This is normal.

The battery operating time may be shortened depending on usage conditions and ambient temperature.

# 5. Registration

When the extension is not registered to the main control base, it shows 'Unregister.Handset' You have to register all extensions to the Main Control base.

Whenever you want to change an extension number, you have to repeat the same registration procedure.

You first press the MENU key of your extension, scroll the  $\blacktriangle$  up or  $\blacktriangledown$  down key to select "register" and press the soft key SELECT to confirm.

Then select "register" from the sub menu by using the scroll key and press soft key SELECT to confirm.

Press the soft key OK for "REALLY REGISTER?"

Input EXT NO 0-9. Example : press the dial key '**3**' and then press soft key  $\overline{OK}$  to confirm.

After assigning the extension number, press the "SET" button on the Main Control Unit with a beep sound.

Press the soft key  $OK$  to confirm the registration on the extension. Only one unit can be registered at a time using the main control unit.

If you press QUIT during registration, the extension will fail to register.

Set User name: Continue to enter a name by pressing the dial keypad and press the soft key  $OK$  when finish.

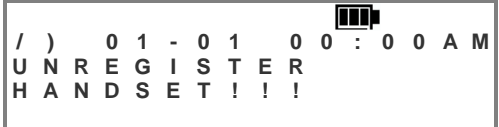

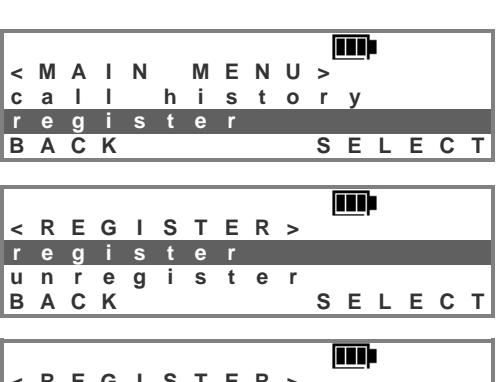

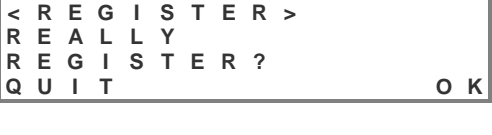

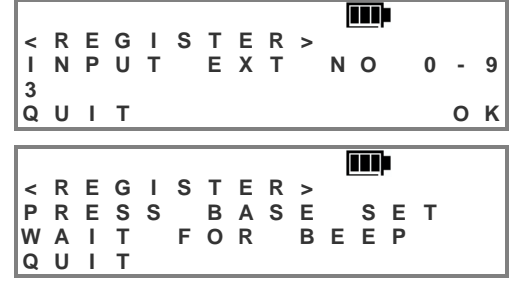

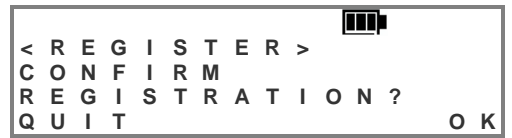

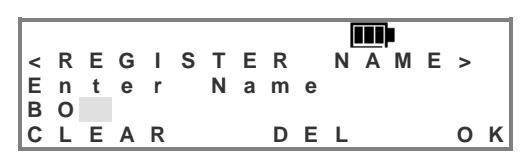

Make sure that the main control base and the extension are in standby mode. Registration must be completed within one minute.

For convenience, the desktop extension is set as extension 0 and the other two handheld extensions are set as extension 1 & 2 respectively in the complete system package. When additional extensions are required, you can register them as above from extension 3 to 9 without duplication.

## 6. Menu List

You can customize your unit according to your needs in the following Menu list. After pressing the MENU key, the LCD displays the main menu. You can scroll  $\boxed{\blacktriangle}$  (up) or  $\boxed{\blacktriangledown}$ (down) key to view the list. You can highlight the item you need and press the soft key SELECT to select. The LCD displays sub-menu for subsequent setting or data input. **Voice Mail**

Voice Prompt

- Recording
- Memo
- Personal Greeting
- Name

Browse Mode

- All
- New Memo
- All Memo
- New Voice Mail (**i**n**c**oming **m**essage "**ICM**")
- All Voice Mail
- Filter
- Personal Greeting (**o**ut**g**oing **m**essage "**OGM**")
- Name
- Password

#### **Phone Setting**

Key Sound (off / on)

Ringer

- Line Ring VOL (level from 0 to 31)
- Line Ring Tone (select 0 to 6)
- INTERCOM Ring VOL (level from 0 to 31)
- **INTERCOM Ring Tone (select 0 to 6)**
- LCD contrast (level from 0-63)
- Headset mode (off / on)

#### **Call Setting**

Call Forward

- Off
- On (1. immediately 2. busy 3. no answer 4. busy & no answer)
	- Voice Mail
	- Extension (Ext No. 0-9 except user's extension)
	- Line (Input the forward telephone number when intercom call)

Make Toll Call

- Toll Call restrict number and password to make a toll call
- Day/Night Mode (allows to set when Advance Setup-Day/Night mode is enabled)

#### **Phone Book**

Personal store

- Browse (SELECT (01-50) shows the record no., name & telephone no. It shows empty if no data. When the record is selected, you can make call, edit or delete.
- Add (Input name & Telephone number)
- Upload (to the Main Control Base)
- Download (from the Main Control Base)
- Del All Entry (Delete all really?)

 **Status** 

Common Store (Allows 'Add and Delete' set at extension 0 or Computer)

- Browse (SELECT (01-16) shows the record no., name & telephone no. It shows empty if no data. When the record is selected, you can make call,
- Add (Input name & Telephone number )
- Upload (to the Main Control Base)
- Download (from the Main Control Base)
- Del All Entry (Delete all really?)
- Status

#### **Call History**

- In Call (Incoming Call)
- Miss Call (Incoming miss Call)
- Out call (Outgoing Call)

#### **Register**

- Register
- Unregister
	- Set User name

#### **System Configuration** (Allows set at extension 0 or Computer)

#### Basic Setup

- **Time Setting** 
	- $\blacksquare$ Set time & date
	- Set time format
	- Set date format
	- **Daylight saving**
	- **CID** update
- Outgoing Call (Ext can make outgoing call)
- Incoming Call (Ext will ring for the incoming call)
- & Tone & Pulse
- Password

Advance Setup

- Day / Night Mode (manual / automatic)
- Line Mode (normal, line out only, call distribute, line disable)
- line to line
- & ACD options (longest idle / circular)
- Restrict Toll (restricted extension, restricted no., toll enabled password) Voice Mail / AA
- Voice Mail Setting (password, max record time, max message no., greeting time, sound level, silence detect, route to AA, & minimum duration)
- Auto Attendance Setting (afternoon mode, AA timeout, supervisor password)

Handset Management

- Edit User Name
- Delete Extension

**Technical** 

End

- & Technical Default Setting
- & Call Setting (Call Auto Transfer, Hold Recall Timer)
- Technical Setting
- **Restore Factory Default**

Note : System Configuration can only operated at Extension 0 or using computer connected to the Main Control Unit via RS232

# 7. Using the Phone

# **Outgoing Call <sup>0</sup> ) <sup>0</sup> 1 - <sup>0</sup> <sup>1</sup> <sup>1</sup> <sup>2</sup> : <sup>0</sup> <sup>0</sup> <sup>a</sup> <sup>m</sup>**

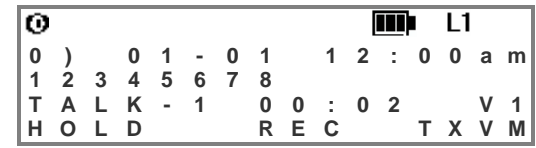

- Handset Mode: Pick up the handset and get available line, L1-L3 automatically. Or you may press the line key directly when the Line is idle. Press the phone number.
- Hands Free Mode: Press the speaker key and get an available line, L1-L3 automatically. Or you may press the line key directly when the Line is idle. Press the phone number
- Result **LCD** will display the phone number, the engaged line number, duration of the conversation and the Volume level Vx (x: 1 to 5)

#### **10 10 10**  $\frac{1}{2}$  **0 Call**

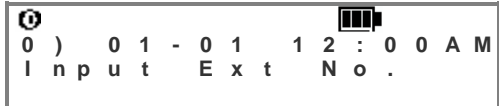

Handset Mode: Pick up the handset and press the INTERCOM key. You can hear an internal dial tone. Press the extension number.

Hands Free Mode: Press the INTERCOM key and press the extension number.

### **Pre-dialing <sup>0</sup> ) <sup>0</sup> 1 - <sup>0</sup> <sup>1</sup> <sup>1</sup> <sup>2</sup> : <sup>0</sup> <sup>0</sup> <sup>A</sup> <sup>M</sup>**

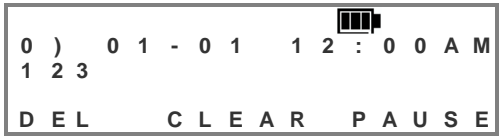

Pre-dialing allows you to input a phone number and examine it before dialing. You can input a phone number first. On the display, you can inspect the phone number and correct it by the soft key DEL. You can insert pause between digits if required. Finally, you can start the phone call by pressing speaker key and select an available line automatically If you stop the phone number input, you can press the soft key CLEAR and the phone returns to the idle mode

## **Receiving Incoming Call**

Handset Mode: Pick up the handset when the phone is ringing. Hands Free Mode: Press the speaker key when the phone is ringing.

## **Receiving Intercom Call**

Handset Mode: Pick up the handset when the phone is ringing. Hands Free Mode: Press speaker key when the phone is ringing.

# **Redial**

The phone stores the last outgoing call's number. You can press Redial key and then press Speaker or pick up handset to select an available line to make an outgoing call by using the stored number.

#### **Mute**

Pressing the Mute key will deactivate the microphone on the phone. This turns the phone to a monitor set (listen only). Press the Mute key again to resume conversation.

# 8. Feature Operation

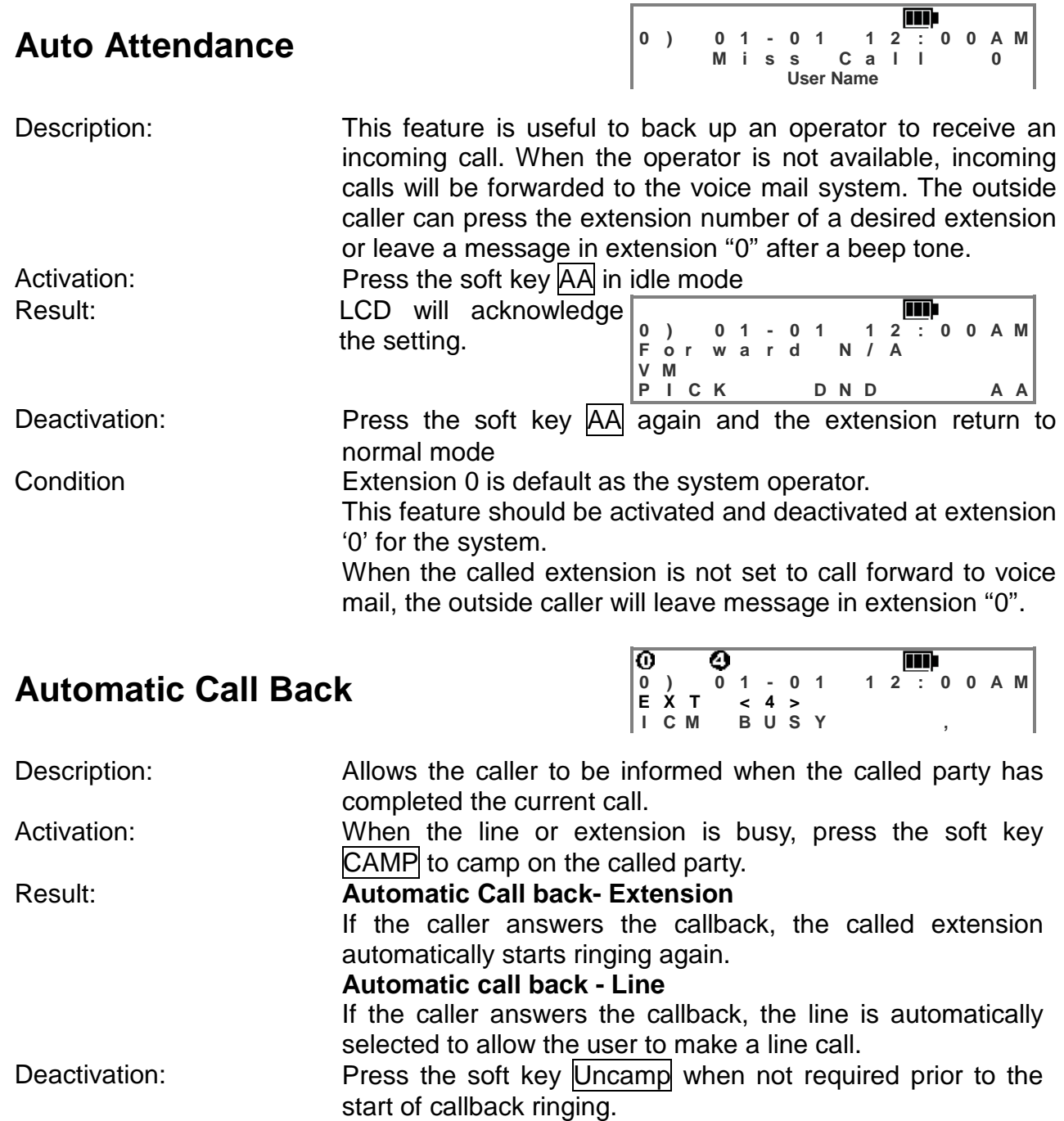

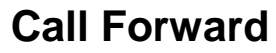

**0 ) 0 1 - 0 1 1 2 : 0 0 A M F o r w a r d B u s y / N A V M**

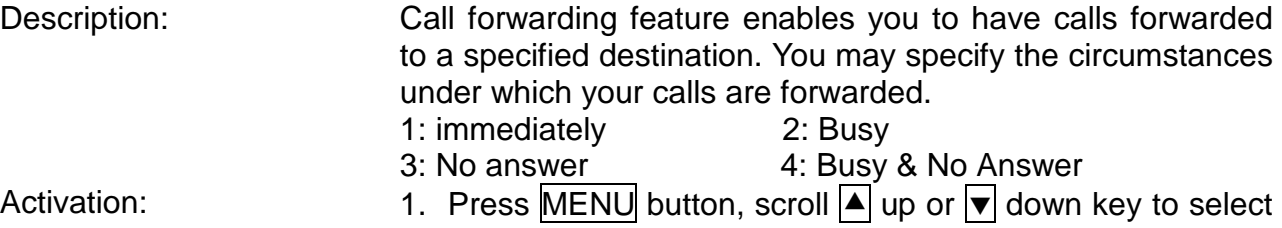

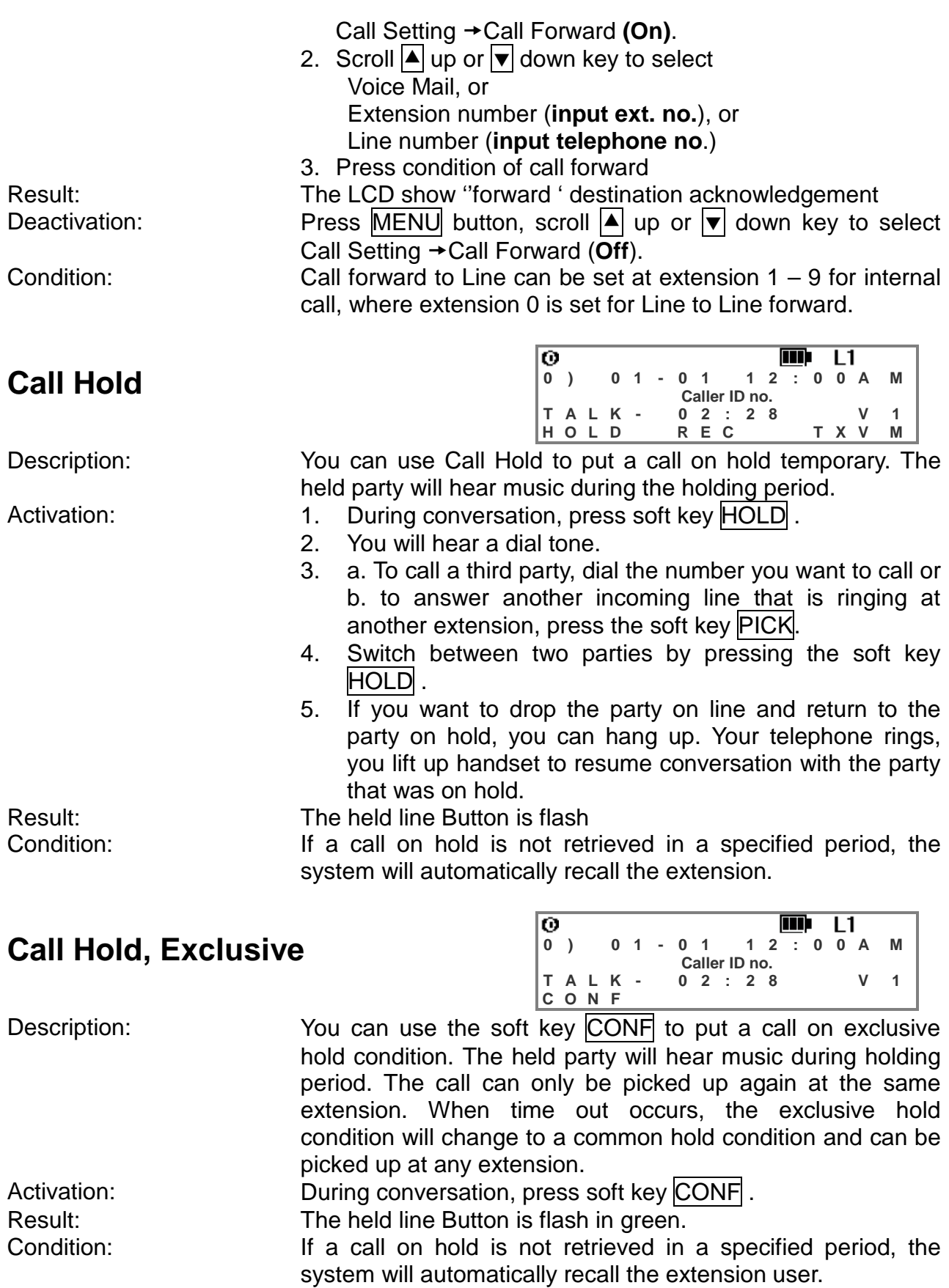

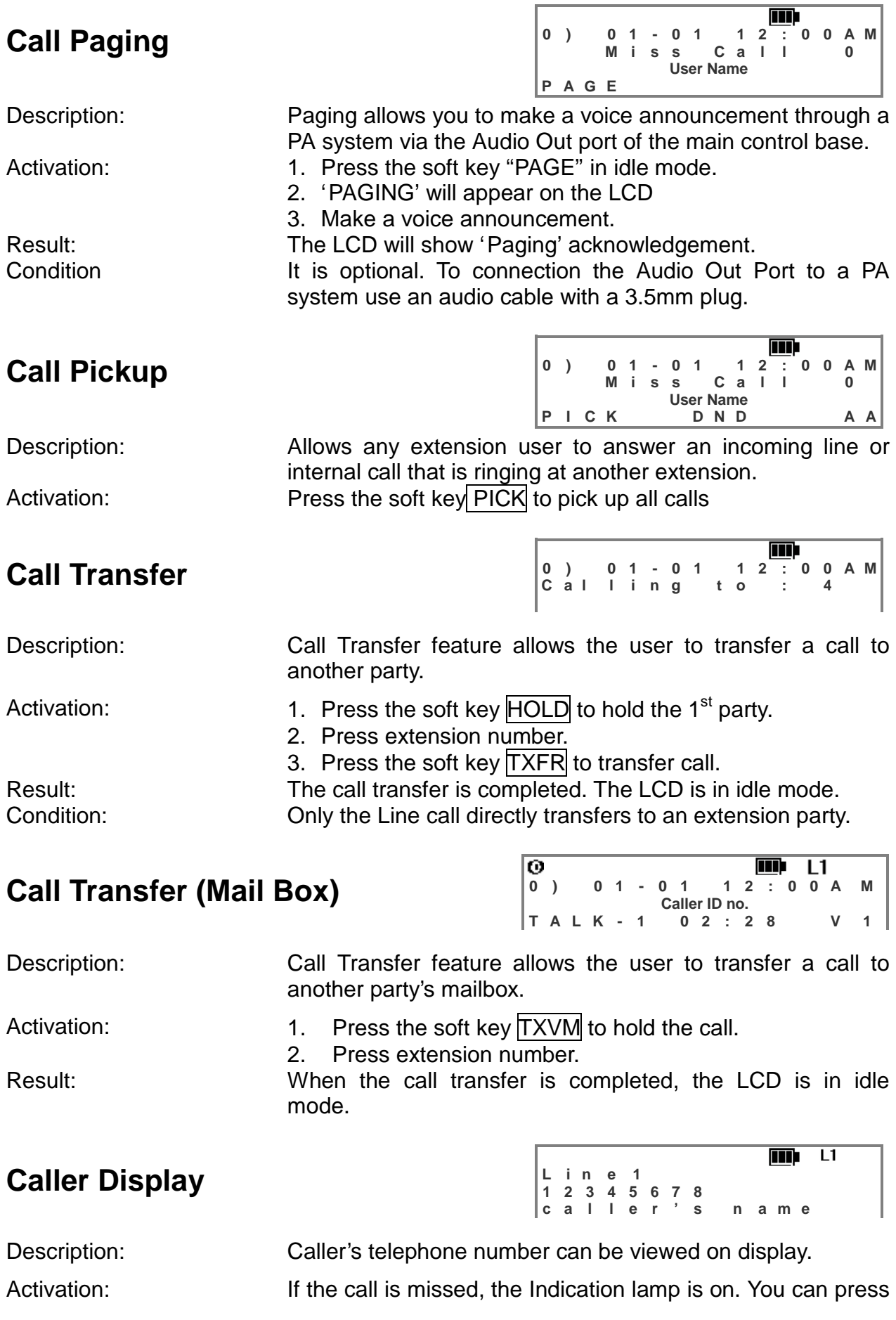

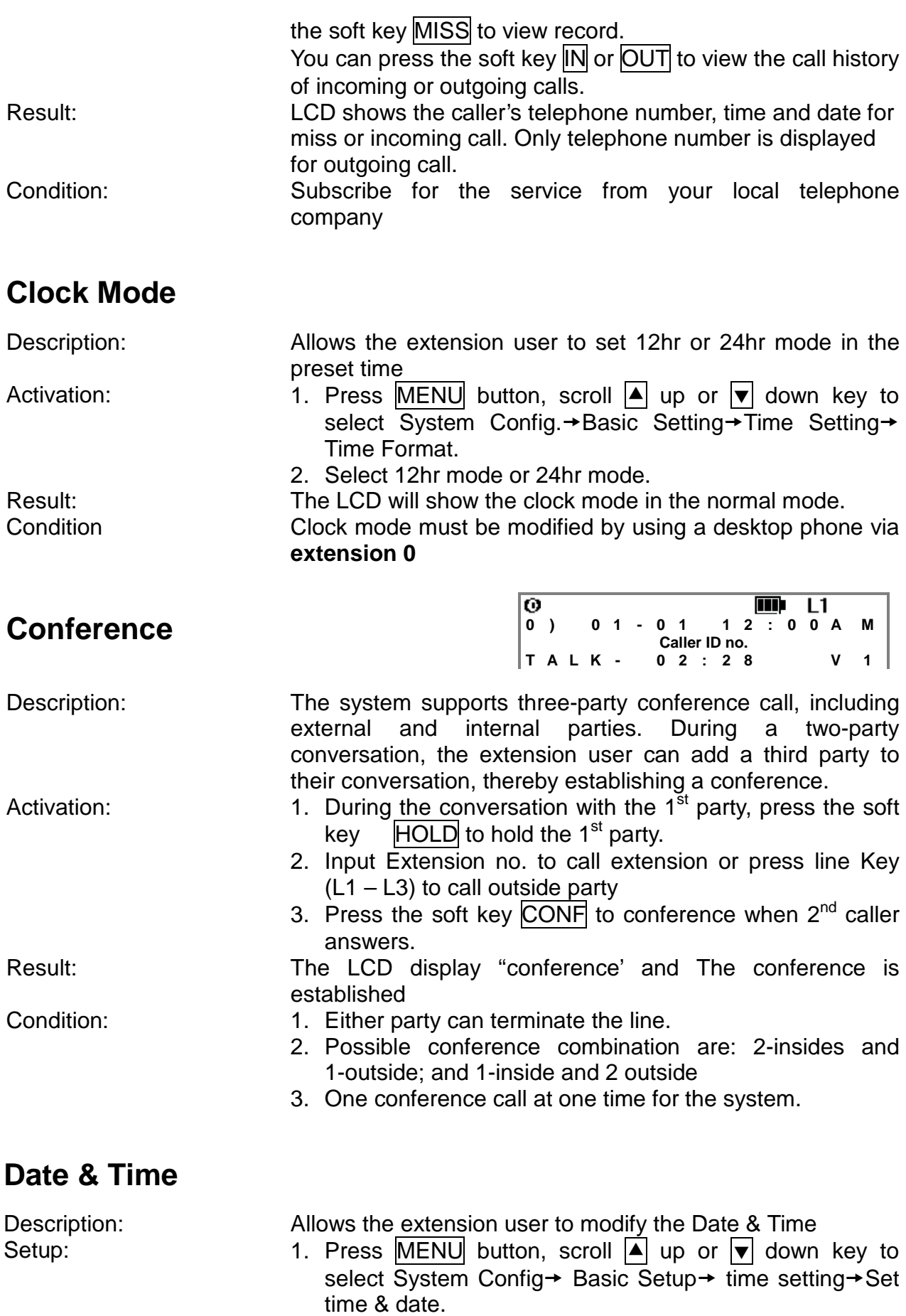

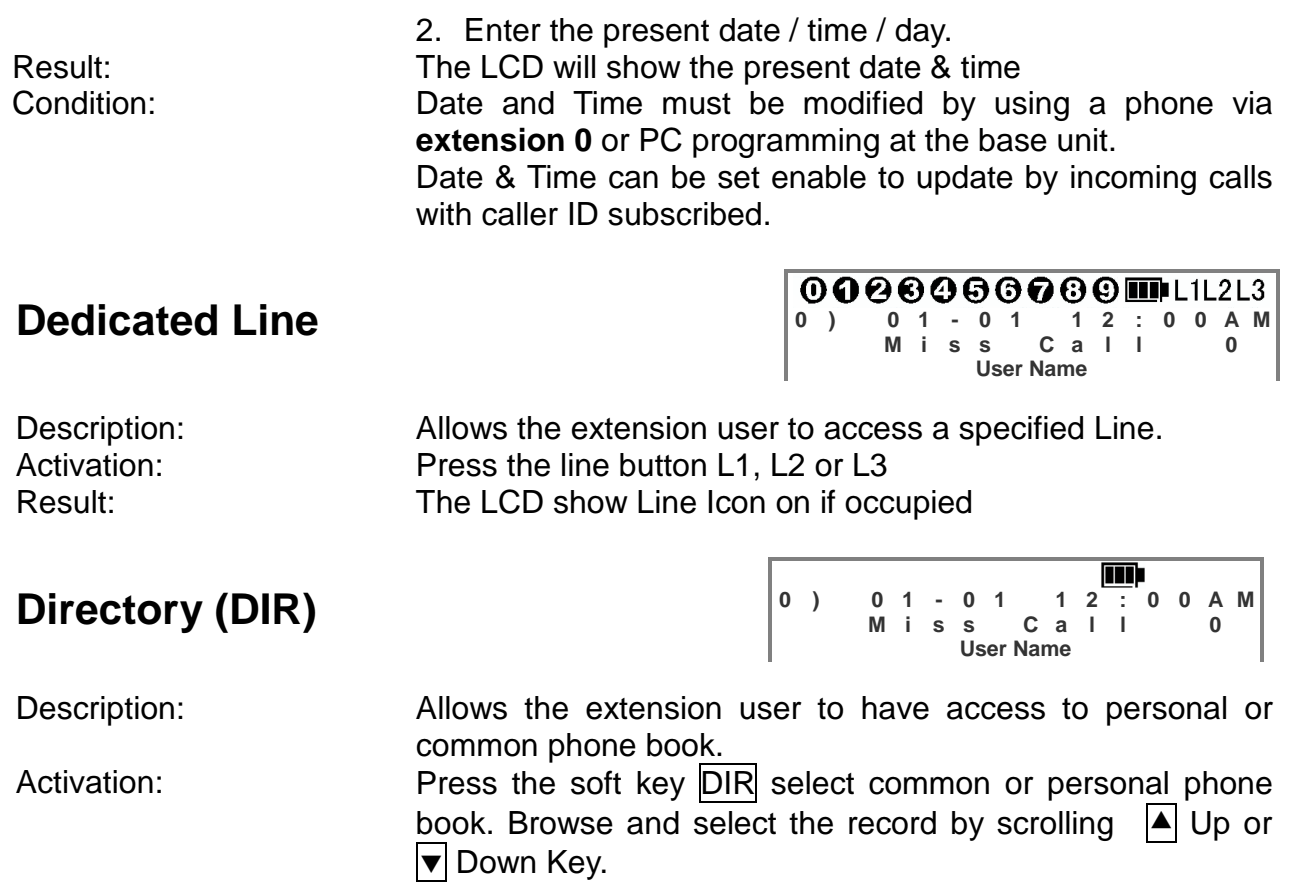

Result: The dialing number and name will display on the LCD, and then begin to dial

## **Do Not Disturb (DND)**

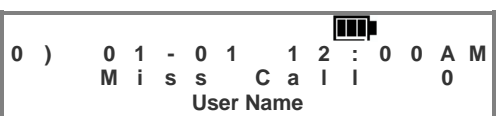

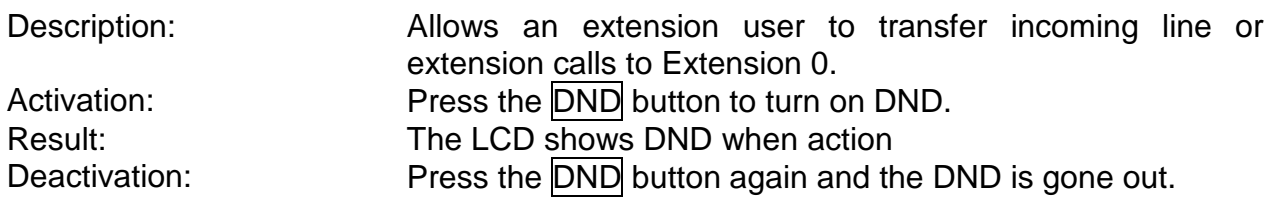

## **Headset**

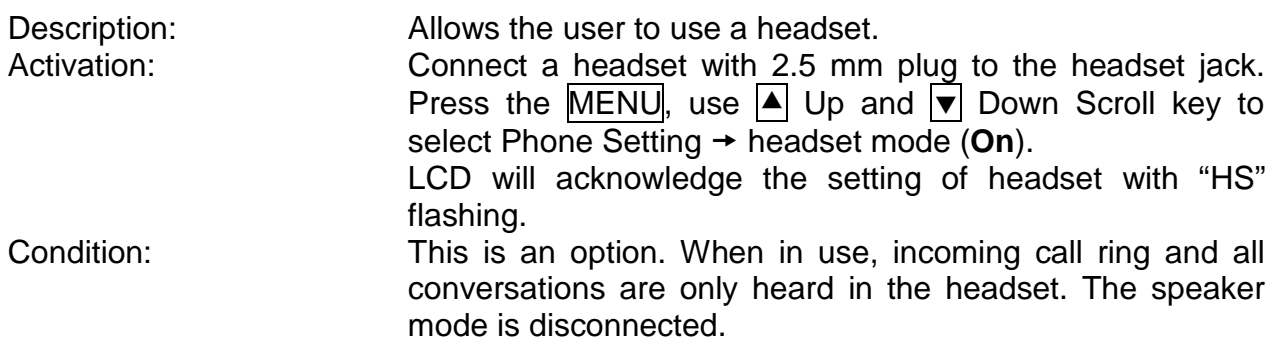

### **Indication Lamp**

Description: When there is a call ringing or new call missed, this indicator lights up.

Result: The indicator will light up when there is a new call. LCD shows the caller's telephone number, time and date.

Condition: Subscribe for Caller ID service to your local telephone company

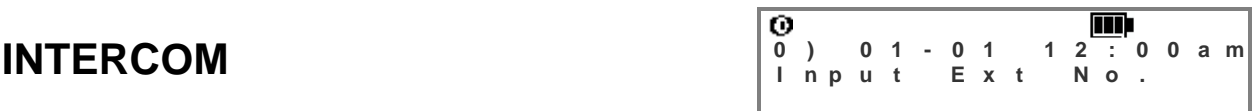

handset or hands free mode.

system.

Description: Allows the extension user to call another user within the

Activation: Press INTERCOM and the extension number in either the

Result: The LCD display acknowledgement.

### **Key Sound**

Description: Allows the extension user to be alerted when pressing a dialing key. Activation: Press MENU, using  $\Box$  up &  $\Box$  down scroll key to select Phone Setting → Key Sound **(On)**. Default: On Result: The LCD will show the key sound acknowledgement. Deactivation: Press MENU button, scroll  $\blacktriangle$  up and  $\blacktriangledown$  down key to select Phone Setting  $\rightarrow$  Key Sound **(Off)**.

## **LCD Contrast**

Description: Allows the user to adjust the contrast of LCD for best display. Setup: Press MENU, using  $\boxed{\blacktriangle}$  up &  $\boxed{\blacktriangledown}$  down scroll key to select Phone Setting **→** LCD contrast (level from 0-63).

### **Line Flash**

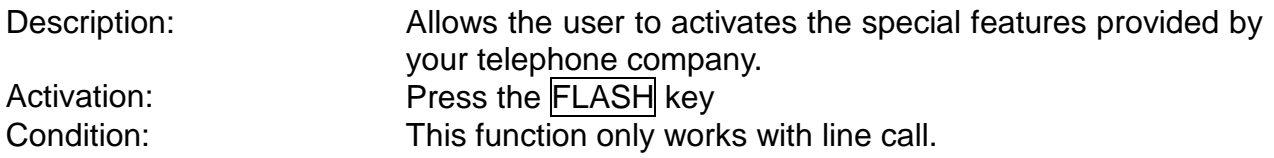

### **Line To Line Forward**

Description: Allows an Incoming call to be automatically transferred to an external destination.

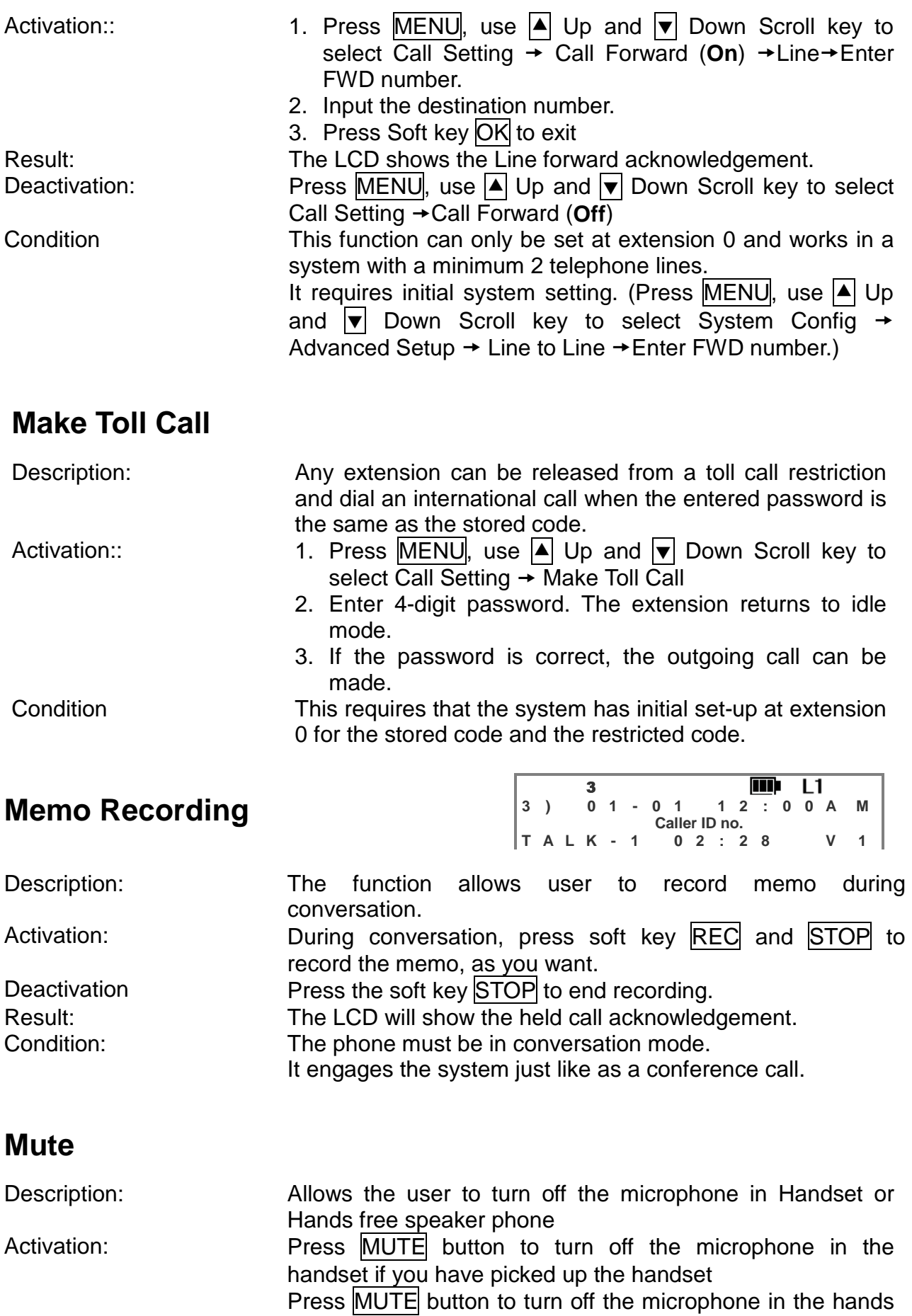

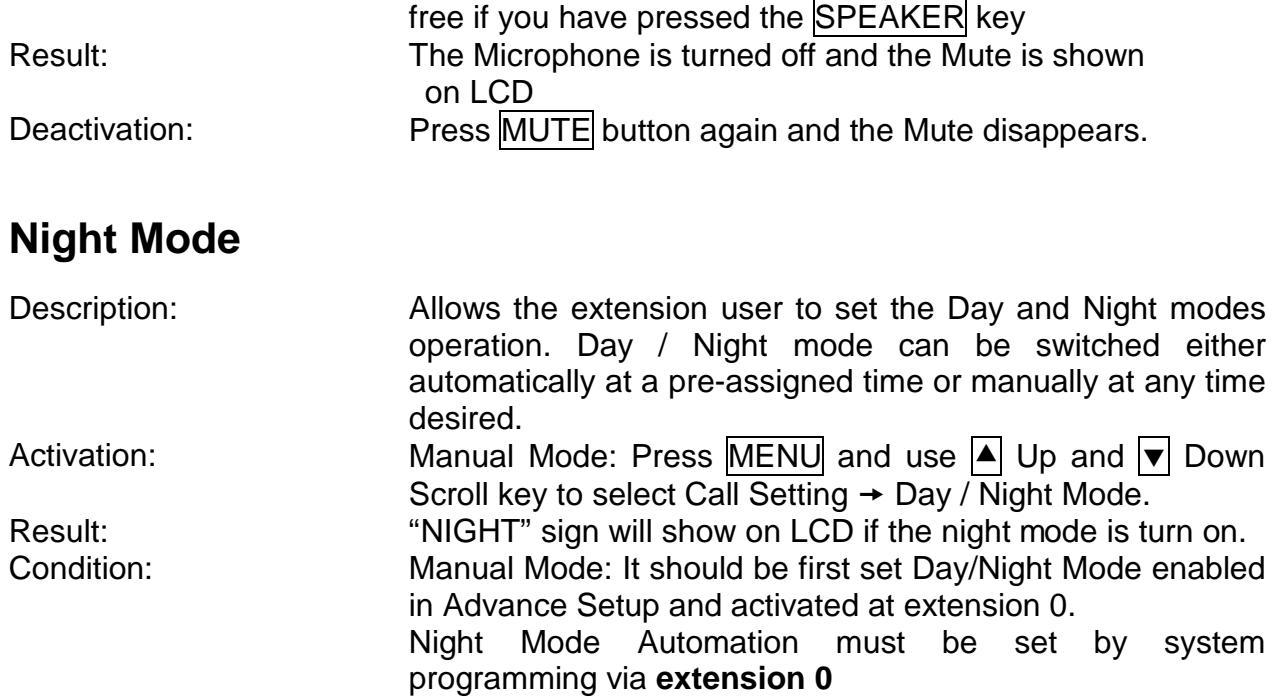

## **Phone Book: Common Store**

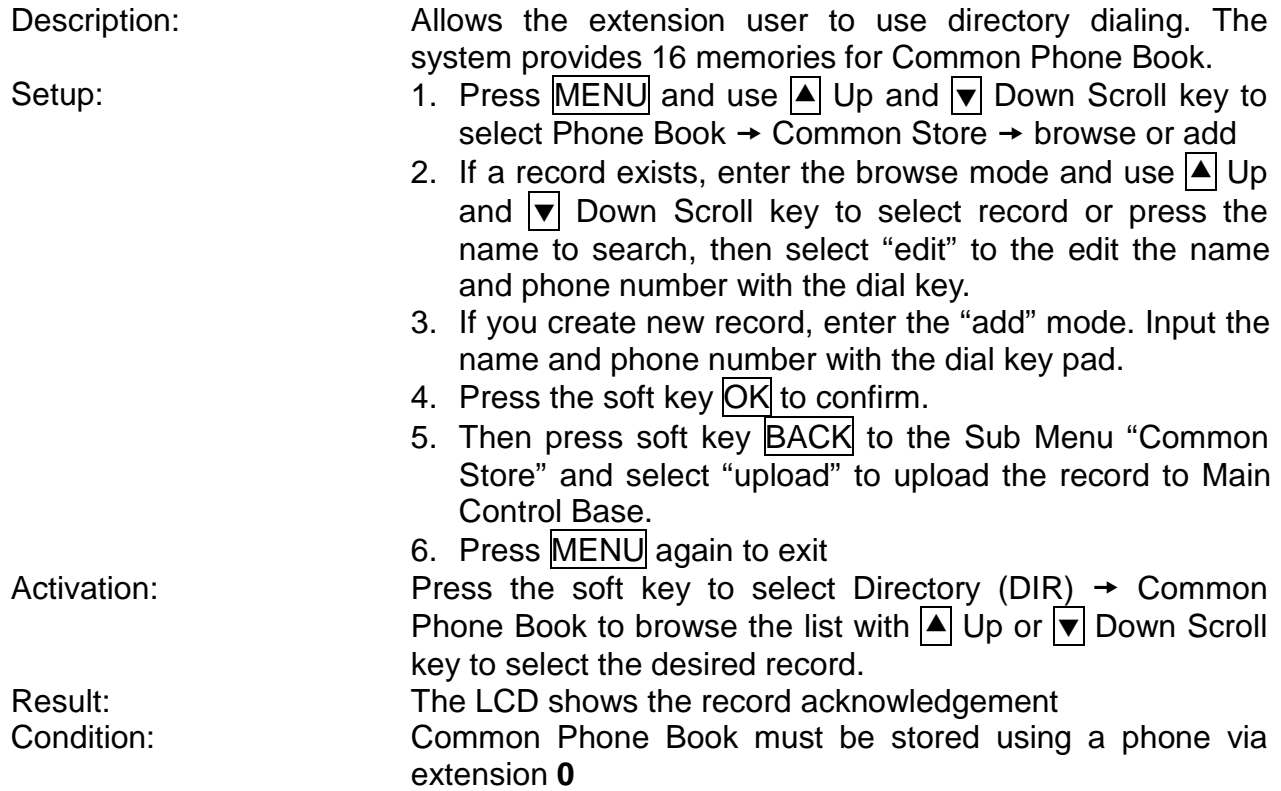

### **Phone Book – Personal Store**

Description: Allows the extension user to use directory dialing. The system provides 50 memories (1- 50) for Personal Phone

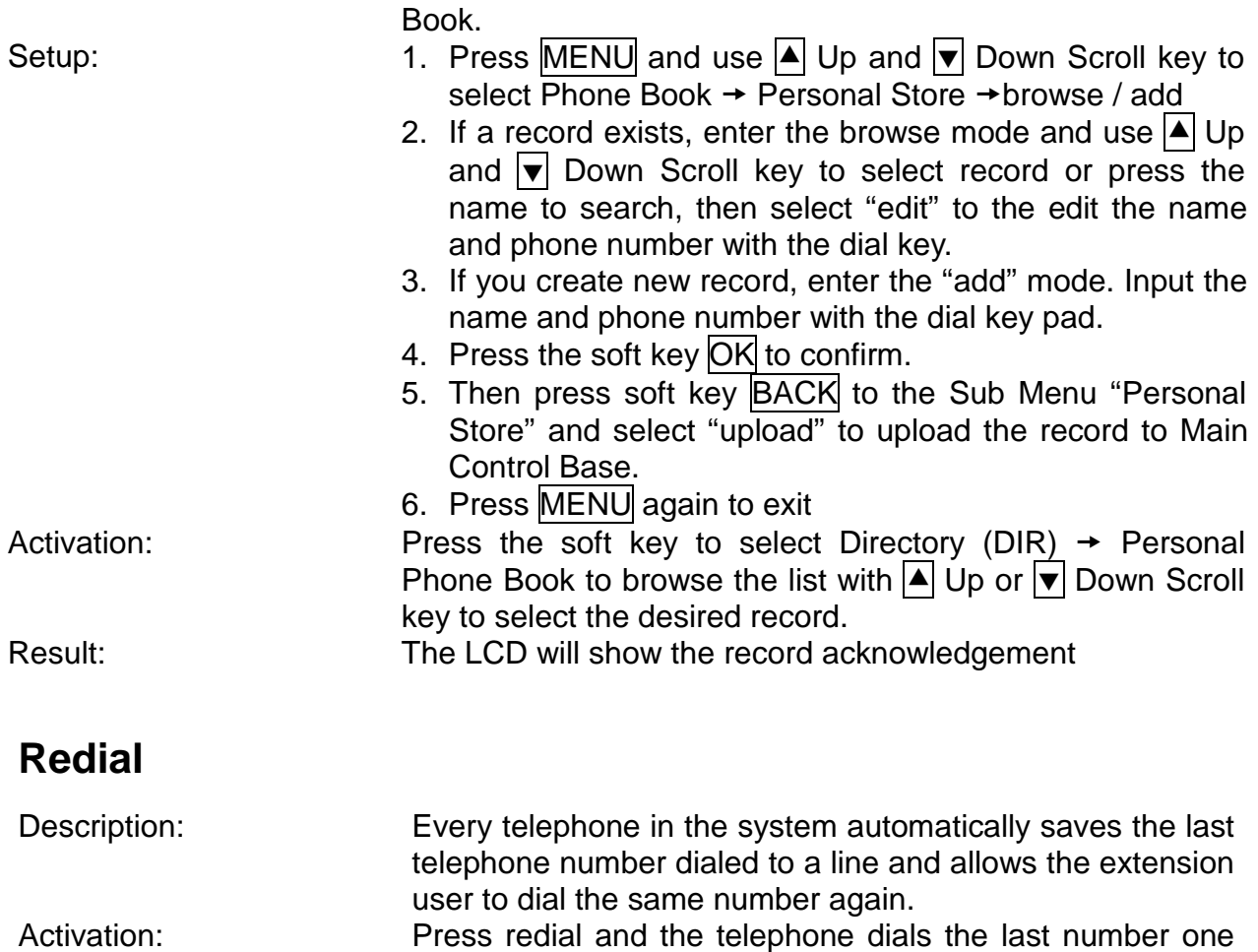

#### Result: The LCD will show the last number

### **Ring Tone and Volume – Line / Intercom**

time.

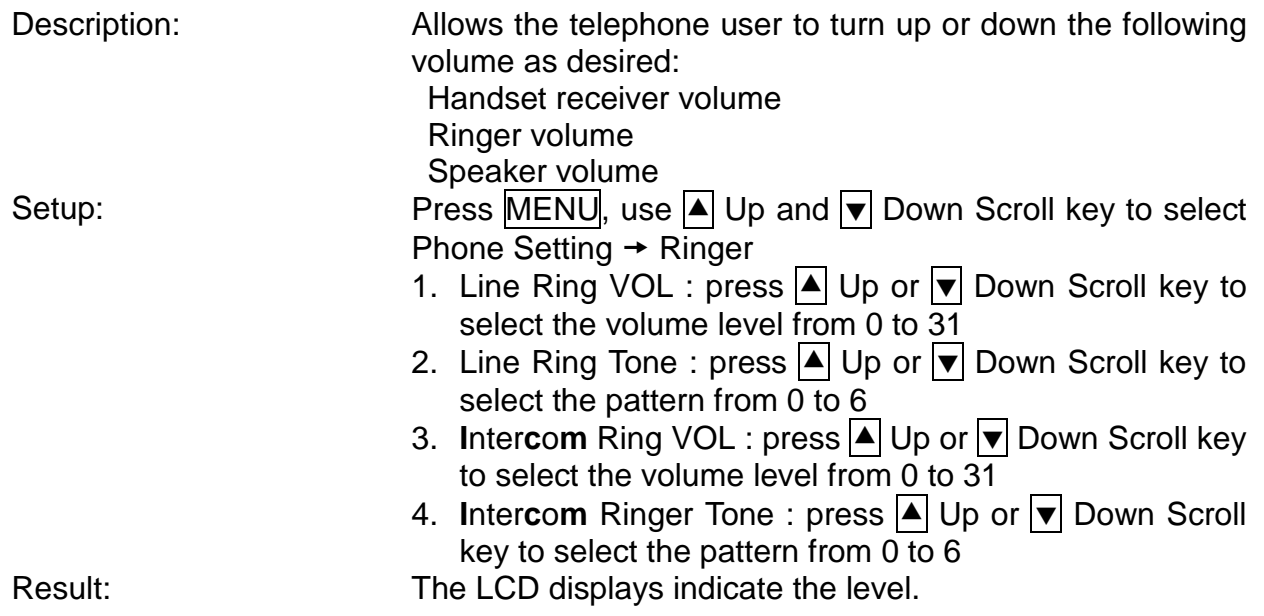

# **Speaker**

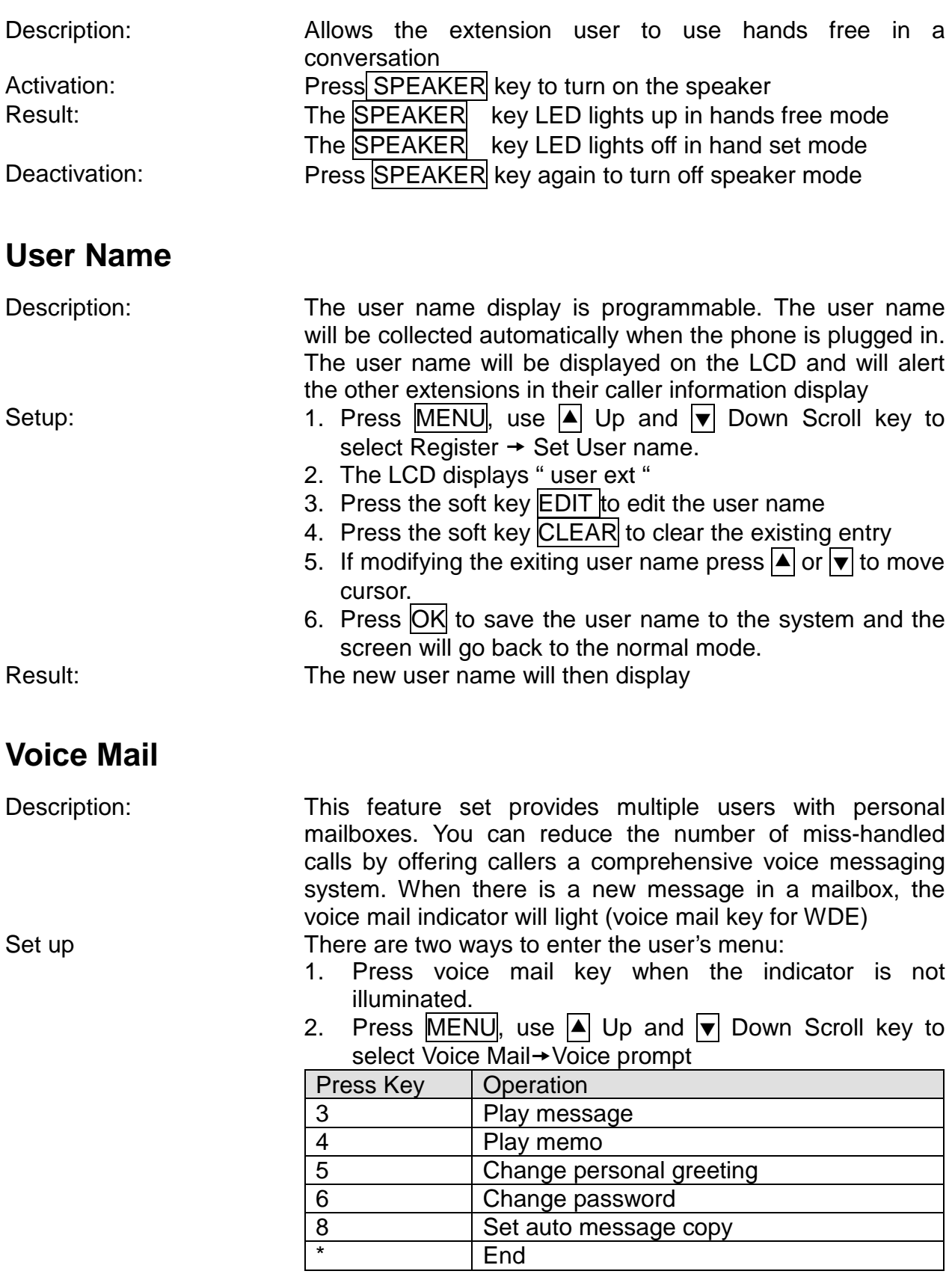

The voice prompt will assist the user through a step-by-step process in setting up personal greeting, password or set

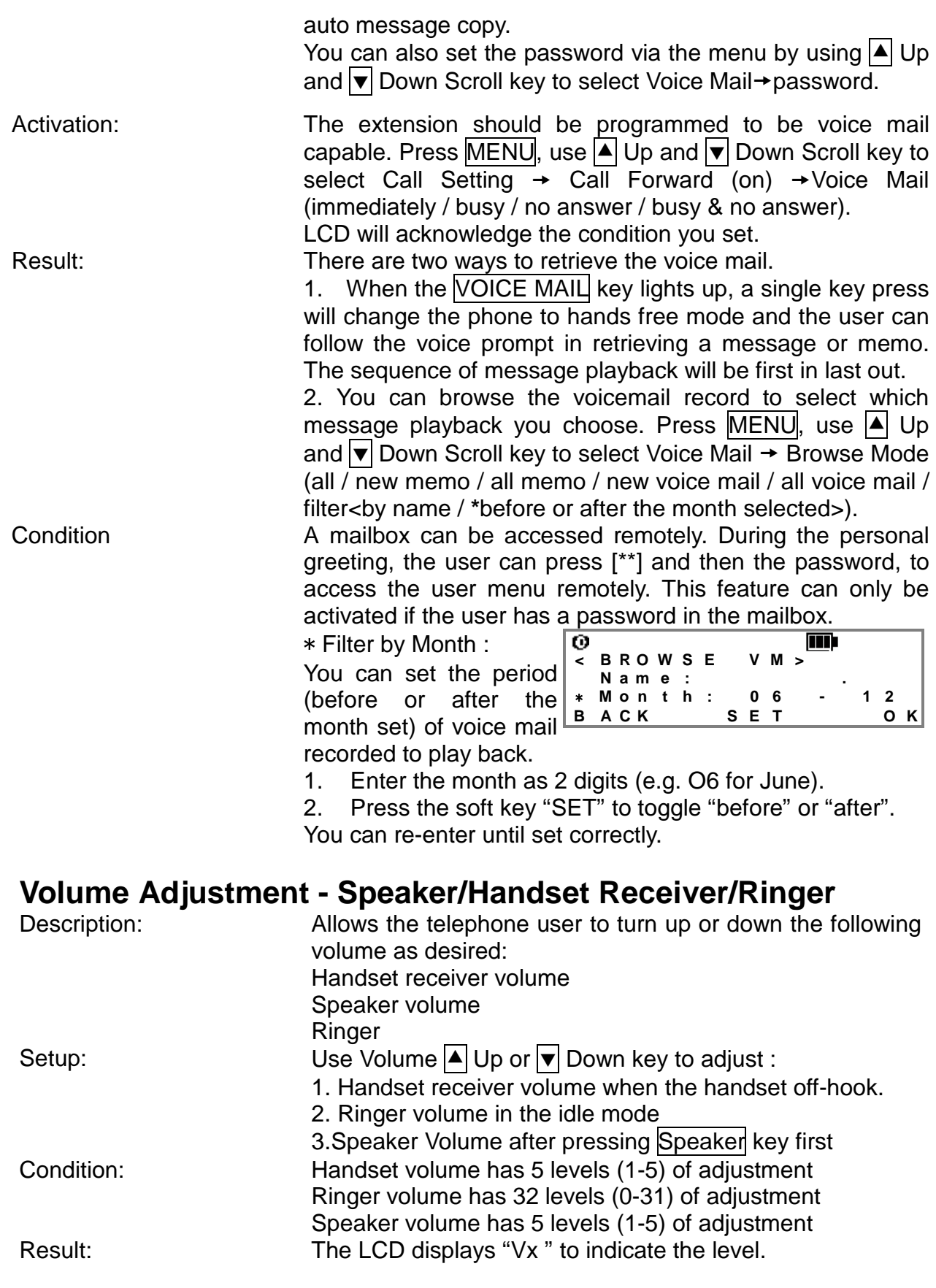

# 9. Important Safety Instruction

When using this unit, basic safety precautions should always be followed to reduce the risk of fire, electric shock, or personal injury.

#### **Read and understand all instructions**

- 1. Follow all warnings and instructions marked on this unit.
- 2. Unplug this unit from the wall outlet before cleaning. Do not use liquid or aerosol cleaners; use a damp cloth for cleaning.
- 3. Do not use this unit near water; for example, near a bathtub, washbowl, kitchen sink, or laundry tubs, in a wet basement, or near a swimming pool.
- 4. Do not place this unit on an unstable cart, stand or table. It could fall, causing serious damage or impeding operation.
- 5. This unit should never be placed near or over a radiator or heat register.
- 6. Never push objects of any kind into this unit as they may touch dangerous voltage points or short out parts that could result in the risk of fire or electrical shock. Never spill liquid of any kind on this unit.
- 7. Never touch bare telephone wires or terminals unless the telephone line has been disconnected.
- 8. Use only the power source marked on the unit. If you are not sure of the type of power supplied to your home, consult your dealer or local power company.
- 9. Do not place objects on the power cord. Install the unit where no one can step or trip on the cord.
- 10. Do not overload wall outlets and extension cords. This can result in the risk of fire or electric shock.
- 11. Under the following conditions the telephone unit should be returned for maintenance:
	- i. If liquid has been spilled into the unit
	- ii. If the unit has been exposed to rain or water
	- iii. If the unit does not operate normally when following the operating instructions
	- iv. If the unit has been dropped or the casing damaged
	- v. If the unit exhibits a distinct change in performance.
- 12. Do not disassemble this unit. It will void the warranty. Opening or removing covers may expose you to dangerous voltages or other risks. Incorrect re-assembly can cause electrical shock during subsequent use.
- 13. Avoid using the telephone except cordless type during a thunderstorm. There may be a slight risk of electrical shock from lightning.
- 14. Do not use this unit to report a gas leak, when in the vicinity of the leak.

**CAUTION:** To reduce the risk of fire or injury to persons, read and follow these instructions.

- 1. Use only the battery(ies) specified.
- 2. Do not dispose of the battery(ies) in a fire. They may explode. Check with local waste management codes for special disposal instruction.
- 3. Do not open or mutilate the battery(ies). Released electrolyte is corrosive and may cause burns or injury to the eyes or skin. The electrolyte may be toxic if swallowed.
- 4. Exercise care in handling batteries in order not to short the battery to conductive materials such as rings, bracelets, and keys. The battery may overheat and cause burns.
- 5. Charge the battery(ies) provided, or identified for use with this product only in accordance with the instructions in this instruction.

#### **Warning:**

To prevent fire or shock hazard, do not expose this product to rain or any type of moisture.

# 10. Specification

### Hardware Specification

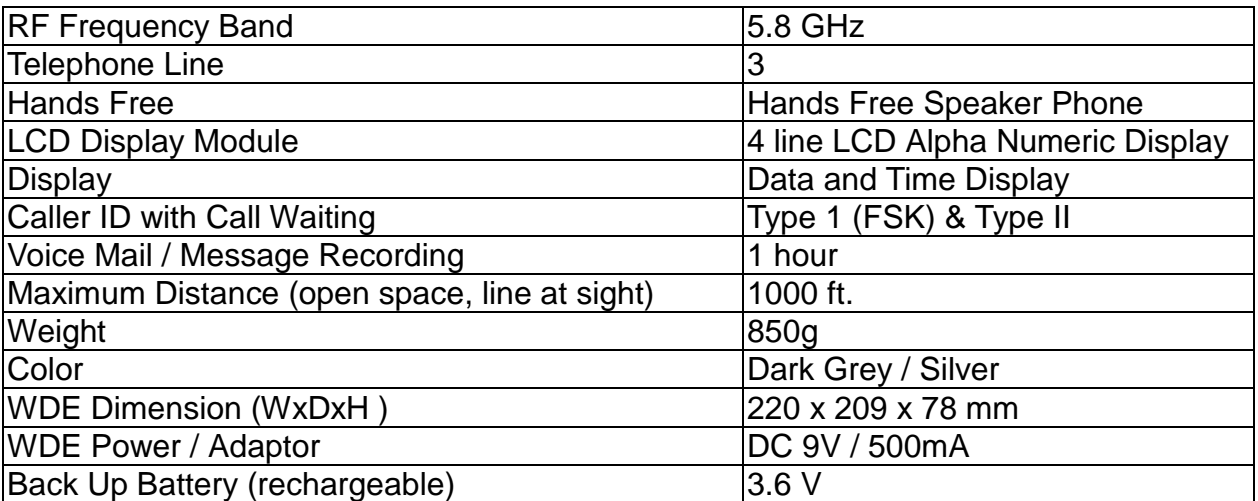

#### Operating Conditions:

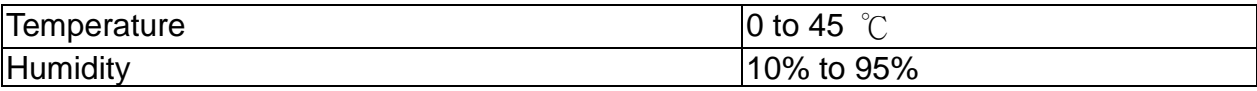

# 11. Limited Warranty

Circle Communication Product Inc ("Circle") warrants that this 5.8G Multi-line & Multi-handset Cordless Telephone ("Product") is free from defects in material and workmanship that result in

Product failure during normal usage, according to the following terms and conditions:

1. The limited warranty for the Product extends for ONE (1) year beginning on the date of the purchase of the Product.

2. The limited warranty extends to the original customer of the Product ("Customer") and is not assignable or transferable to any subsequent customer/end-user.

3. The limited warranty extends only to the Customer who purchased the Product in the United States.

4. During the limited warranty period, Circle will repair, or replace, at Circle' s option, any defective parts, or any parts that will not properly operate for their intended use with new or factory rebuilt replacement items if such repair or replacement is needed because of product malfunction or failure during normal usage. No charge will be made to the Consumer for any such parts. Circle will also pay for the labor charges incurred by Circle in repairing or replacing the defective parts. The limited warranty does not cover defects in appearance, cosmetic, decorative or structural items, including framing, and any non-operative parts. Circle' s limit of liability under the limited warranty shall be the actual cash value of the Product at the time the Consumer returns the Product for repair, determined by the price paid by the Consumer for the Product less a reasonable amount for usage. Circle shall not be liable for any other losses or damages.

These remedies are the Customer's exclusive remedies for breach of warranty.

5. Upon request from Circle, the Consumer must prove the date of the original purchase of the Product by a dated bill of sale or dated itemized receipt.

6. The Customer shall bear the cost of shipping the Product to Circle in United Status. Circle shall bear the cost of shipping the Product back to the Customer after the completion of service under this limited warranty.

7. The Customer shall have no coverage or benefits under this limited warranty if any of the following conditions are applicable:

a) The Product has been subject to abnormal use, abnormal conditions, improper storage, exposure to moisture or dampness, unauthorized modifications, unauthorized connections, un-authorized repair, misuse, neglect, abuse, accident, alteration, improper installation, or other acts which are not the fault of Circle, including damage caused by shipping.

b) The Product has been damaged from external causes such as collision with an object, or from fire, flooding, sand, dirt, windstorm, lightning, earthquake or damage from exposure to weather conditions, an Act of God, or battery leakage, theft, blown fuse, or improper use of any electrical source, or damage caused by the connection to other products not recommended for interconnection by Circle.

c) Circle was not advised by the Customer in writing of the alleged defect or malfunction of the Product within fourteen (14) days after the expiration of the applicable limited warranty period.

d) The Product serial number plate or the accessory data code has been removed, defaced or altered.

8. If a problem develops during the limited warranty period, the Customer shall take the following step-by-step procedure:

a) the Customer shall contact Circle Customer Service:

Circle Communication Product Inc. Phone: **310-335-0305**

#### Email : cs@circleproducts.com

b) The Customer shall include a return address, daytime phone number and/or fax number, complete description of the problem, proof of purchase and service agreement (if applicable). Expenses related to removing the Product from an installation are not covered under this limited warranty.

c) The Customer will be billed for any parts or labor charges not covered by this limited warranty. The Customer will be responsible for any expenses related to reinstallation of the Product.

d) Circle will repair or authorize the repair of the Product under the limited warranty within 30 days after receipt of the Product by Circle or any Circle authorized service center. If Circle cannot perform repair covered under this limited warranty within 30

days, or after a reasonable number of attempts to repair the same defect, Circle at its option, will provide a replacement Product or refund the purchase price of the Product less a reasonable amount for usage.

e) If the Product is returned to Circle during the limited warranty period, but the problem with the Product is not covered under the terms and conditions of this limited warranty, the Customer will be notified and given an estimate of the charges the Customer must pay to have the Product repaired, with all shipping charges billed to the Customer. If the estimate is refused, the Product will be returned freight collect. If the Product is returned to Circle after the expiration of the limited warranty period, Circle' s normal service policies shall apply and the Customer will be responsible for all shipping charges.

9. The Product consists of newly assembled equipment that may contain used components that have been reprocessed to allow machine compliance with Product performance and reliability specifications.

10. ANY IMPLIED WARRANTY OF MERCHANTABILITY, OR FITNESS FOR A PARTICULAR PURPOSE OR USE, SHALL BE LIMITED TO THE DURATION OF THE FOREGOING LIMITED WRITTEN WARRANTY. OTHERWISE, THE FOREGOING LIMITED WARRANTY IS THE CONSUMER' S SOLE AND EXCLUSIVE REMEDY AND IS IN LIEU OF ALL OTHER WARRANTIES, EXPRESS OR IMPLIED. CIRCLE SHALL NOT BE LIABLE FOR SPECIAL, INCIDENTAL OR CONSEQUENTIAL DAMAGES, INCLUDING BUT NOT LIMITED TO, LOSS OF ANTICIPATED BENEFITS OR PROFITS, LOSS OF SAVINGS OR REVENUE, PUNITIVE DAMAGES, LOSS OF USE OF THE PRODUCT OR ANY ASSOCIATED EQUIPMENT, COST OF CAPITAL, COST OF ANY SUBSTITUTE EQUIPMENT OR FACILITIES, DOWN-TIME, THE CLAIMS OF ANY THIRD PARTIES, INCLUDING CUSTOMERS, AND INJURY TO PROPERTY, RESULTING FROM THE PURCHASE OR USE OF THE PRODUCT OR ARISING FROM BREACH OF THE WARRANTY, BREACH OF CONTRACT, NEGLIGENCE, STRICT TORT, OR ANY OTHER LEGAL OR EQUITABLE THEORY, EVEN IF CIRCLE KNEW OF THE LIKELIHOOD OF SUCH DAMAGES. CIRCLE SHALL NOT BE LIABLE FOR DELAY IN RENDERING SERVICE UNDER THE LIMITED WARRANTY, OR LOSS OF USE DURING THE PERIOD THAT THE PRODUCT IS BEING REPAIRED.

11. Some states do not allow limitation of how long an implied warranty lasts, so the above one-year warranty limitation may not apply to you (the Consumer). Some states do not allow the exclusion or limitation of incidental and consequential damages, so certain of the above limitations or exclusions may not apply to you (the Consumer). This limited warranty gives the Customer specific legal rights and the Customer may also have other rights, which vary from state to state.

12. Circle neither assumes nor authorizes any authorized service center or any other person or entity to assume for it any other obligation or liability beyond that which is expressly provided for in this limited warranty including the provider or seller of any extended warranty or service agreement.

13. This is the entire warranty between Circle and the Customer, and supersedes all prior and contemporaneous agreements or understandings, oral or written, and all communications relating to the Product, and no representation, promise or condition not contained herein shall modify these terms.

14. This limited warranty allocates the risk of failure of the Product between the Consumer and Circle. The allocation is recognized by the Customer and is reflected in the purchase price of the Product.

15. Any action or lawsuit for breach of warranty must be commenced within twelve (12) months following delivery of the Product.

16. Questions concerning this limited warranty may be directed to:

Circle Communication Product Inc.

Phone: **310-335-0305**

Email : cs@circleproducts.com

17. The limited warranty period for Circle supplied attachments and accessories is specifically defined within their own warranty cards and packaging.

# 12. Important Consumer Information

When using this unit, basic safety precautions should always be followed to reduce the risk of fire, electric shock, or personal injury.

Warning: Changes or modifications to this unit not expressly approved by the party responsible for compliance could void the user's authority to operate the equipment.

NOTE:

1) This equipment has been tested and found to comply with the limits for a Class B digital device, pursuant to Part 15 of the FCC Rules. These limits are designed to provide reasonable protection against harmful interference in a residential installation. This equipment generates, uses and can radiate radio frequency energy and, if not installed and used in accordance with the instructions, may cause harmful interference to radio communications.

However, there is no guarantee that interference will not occur in a particular installation. If this equipment does cause harmful interference to radio or television reception, which can be determined by turning the equipment off and on, the user is encouraged to try to correct the interference by one or more of the following measures:

 $\Box$ Reorient or relocate the receiving antenna.

 $\Box$ Increase the separation between the equipment and receiver.

 $\Box$ Connect the equipment into an outlet on a circuit different from that to which the receiver is needed.

 $\Box$ Consult the dealer or an experienced radio/TV technician for help.

2) This equipment complies with Part 68 of the FCC rules and the requirements adopted by the ACTA. On the bottom of this equipment is a label that contains, among other information, a product identifier in the format US:AAAEQ##TXXXX. If requested, this number must be provided to the telephone company.

3) An applicable certification jacks Universal Service Order Codes (USOC) for the equipment is provided (i.e., RJ11C) in the packaging with each piece of approved terminal equipment.

4) A plug and jack used to connect this equipment to the premises wiring and telephone network must comply with the applicable FCC Part 68 rules and requirements adopted by the ACTA. A compliant telephone cord and modular plug is provided with this product. It is designed to be connected to a compatible modular jack that is also compliant. See installation instructions for details.

5) The REN is used to determine the number of devices that may be connected to a telephone line. Excessive RENs on a telephone line may result in the devices not ringing in response to an incoming call. In most but not all areas, the sum of RENs should not exceed five (5.0). To be certain of the number of devices that may be connected to a line, as determined by the total RENs, contact the local telephone company. [For products approved after July 23, 2001, the REN for this product is part of the product identifier that has the format US:AAAEQ##TXXXX. The digits represented by ## are the REN without a decimal point (e.g., 03 is a REN of 0.3). For earlier products, the REN is separately shown on the label.]

6) If this equipment causes harm to the telephone network, the telephone company will notify you in advance that temporary discontinuance of service may be required. But if advance notice isn' t practical, the telephone company will notify the customer as soon as possible. Also, you will be advised of your right to file a complaint with the FCC if you believe it is necessary.

7) The telephone company may make changes in its facilities, equipment, operations or procedures that could affect the operation of the equipment. If this happens the telephone company will provide advance notice in order for you to make necessary modifications to maintain uninterrupted service.

8) Should you experience trouble with this equipment, please contact (Circle Communication Products, 2554 Lincoln Blvd #111 Marina Del Rey CA 90291 USA) for repair or warranty information. If the equipment is causing harm to the telephone network, the telephone company may request that you disconnect the equipment until the problem is resolved.

9) Please follow instructions for repairing if any (e.g. battery replacement section); otherwise do not alternate or repair any parts of device except specified.

10) Connection to party line service is subject to state tariffs. Contact the state public utility commission, public service commission or corporation commission for information.

11) NOTICE: If your home has specially wired alarm equipment connected to the telephone line, ensure the installation of this [equipment ID] does not disable your alarm equipment. If you have questions about what will disable alarm equipment, consult your telephone company or a qualified installer.

12) This equipment is hearing aid compatible.

NOTICE: According to telephone company reports, AC electrical surges, typically resulting from lightning strikes, are very destructive to telephone equipment connected to AC power sources. To minimize damage from these types of surges, a surge arrestor is recommended.